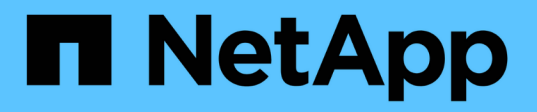

# **Gestione nodos de forma remota usando SP/BMC**

ONTAP 9

NetApp April 24, 2024

This PDF was generated from https://docs.netapp.com/es-es/ontap/system-admin/manage-noderemotely-sp-bmc-concept.html on April 24, 2024. Always check docs.netapp.com for the latest.

# **Tabla de contenidos**

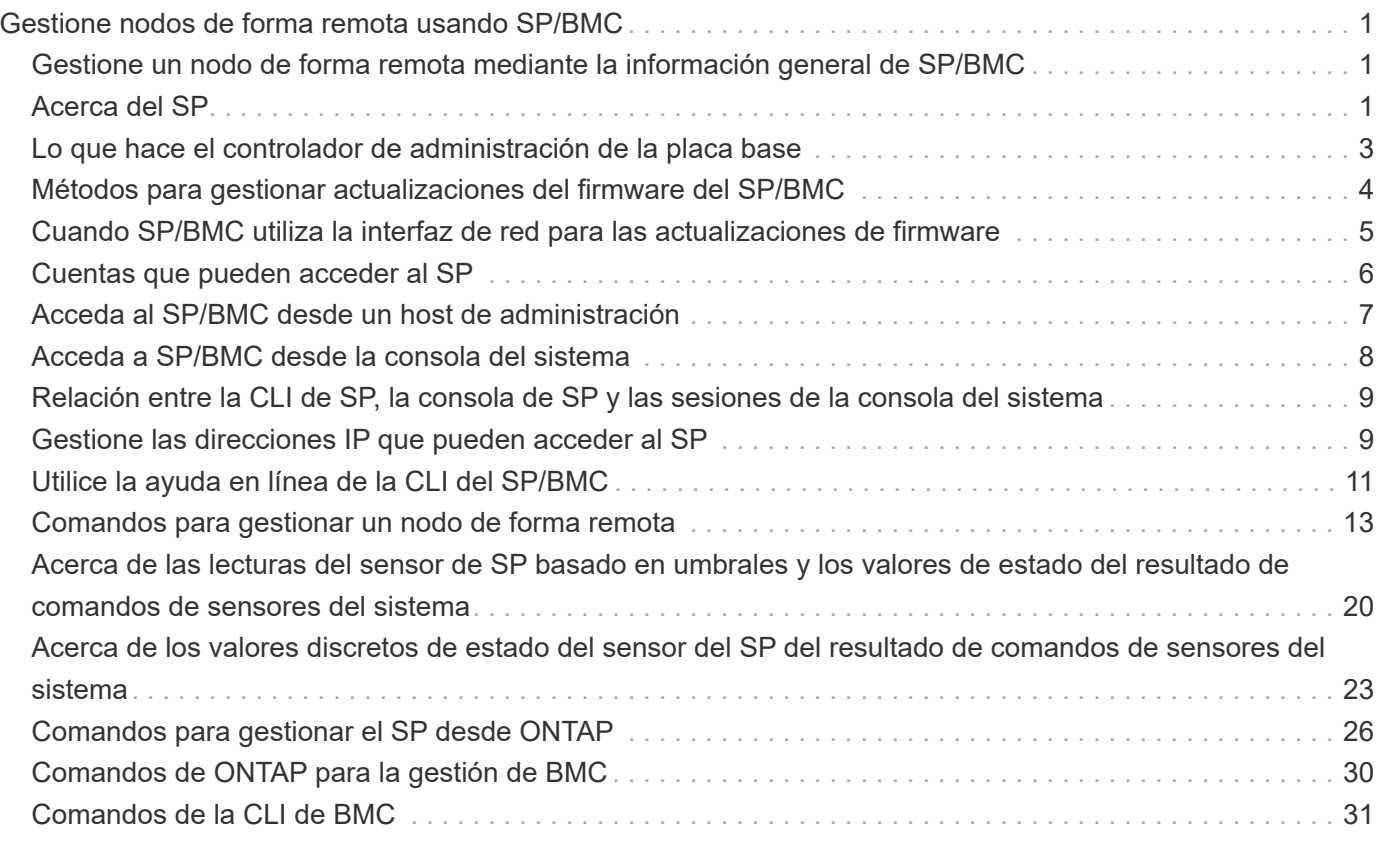

# <span id="page-2-0"></span>**Gestione nodos de forma remota usando SP/BMC**

# <span id="page-2-1"></span>**Gestione un nodo de forma remota mediante la información general de SP/BMC**

Puede gestionar un nodo de forma remota mediante una controladora integrada, denominada Service Processor (SP) o una controladora de gestión de placa base (BMC). Este controlador de administración remota está incluido en todos los modelos de plataforma actuales. La controladora sigue operativa a pesar del estado operativo del nodo.

Las siguientes plataformas son compatibles con BMC en lugar de SP:

- FAS 8700
- FAS 8300
- Fas27x0
- AFF A800
- AFF A700s
- AFF A400
- AFF A320
- AFF A220
- C190 de AFF

# <span id="page-2-2"></span>**Acerca del SP**

Service Processor (SP) es un dispositivo de gestión remota que le permite acceder, supervisar y solucionar problemas de un nodo de forma remota.

Las funcionalidades clave del SP incluyen lo siguiente:

• SP le permite acceder a un nodo remotamente para realizar diagnósticos, apagarlo, restablecerlo o reiniciarlo, al margen del estado de la controladora del nodo.

SP recibe alimentación de un voltaje de reserva, que está disponible siempre que el nodo tenga alimentación de entrada de al menos una de sus fuentes de alimentación.

Puede iniciar sesión en SP con una aplicación cliente Secure Shell desde un host de administración. A continuación, puede usar la interfaz de línea de comandos de SP para supervisar el nodo y solucionar remotamente los problemas. Además, puede usar SP para acceder a la consola de serie y ejecutar comandos de ONTAP de manera remota.

Puede acceder al SP desde la consola de serie o acceder a la consola de serie desde el SP. SP le permite abrir una sesión de CLI de SP y una sesión de la consola independiente de manera simultánea.

Por ejemplo, cuando un sensor de temperatura se vuelve extremadamente alto o bajo, ONTAP activa el

SP para apagar la placa base correctamente. La consola de serie deja de responder, pero puede pulsar Ctrl-G en la consola para acceder a la CLI de SP. A continuación, puede utilizar la system power on o. system power cycle Desde el SP para encender o apagar y encender el nodo.

• El SP supervisa los sensores de entorno y registra los eventos para ayudarle a realizar acciones de servicio eficaces y oportunas.

El SP supervisa los sensores de entorno como las temperaturas de los nodos, las tensiones, las corrientes y las velocidades del ventilador. Cuando un sensor medioambiental ha alcanzado una condición fuera de lo normal, el SP registra las lecturas anormales, notifica al ONTAP del problema y envía alertas y notificaciones «de sistema inactivo» según sea necesario a través de un mensaje de AutoSupport, independientemente de si el nodo puede enviar mensajes de AutoSupport.

El SP también registra eventos como el progreso del arranque, los cambios de la unidad reemplazable del sector (FRU), los eventos generados por ONTAP y el historial de comandos de SP. Puede invocar manualmente un mensaje de AutoSupport para incluir los archivos de registro de SP que se recopilan desde un nodo especificado.

Además de generar estos mensajes en nombre de un nodo que está inactivo y asociar información de diagnóstico adicional a mensajes de AutoSupport, el SP no tiene ningún efecto en la funcionalidad AutoSupport. La configuración de AutoSupport y el comportamiento del contenido de los mensajes se heredan de ONTAP.

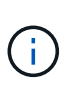

El SP no confía en el -transport ajuste de parámetros de system node autosupport modify comando para enviar notificaciones. El SP solo utiliza el protocolo simple de transporte de correo (SMTP) y requiere que la configuración de AutoSupport del host incluya la información del host de correo.

Si SNMP está activado, el SP genera capturas SNMP a los hosts de capturas configurados para todos los eventos de «sistema inactivo».

• El SP tiene un búfer de memoria no volátil que almacena hasta 4,000 eventos en un registro de eventos del sistema (SEL) para ayudarle a diagnosticar problemas.

El SEL almacena cada entrada del registro de auditoría como evento de auditoría. Se almacena en la memoria flash integrada del SP. El SP envía automáticamente la lista de eventos desde el SEL a los destinatarios especificados a través de un mensaje de AutoSupport.

El SEL contiene la información siguiente:

- Eventos de hardware detectados por el SP: Por ejemplo, estado del sensor acerca de suministros de energía, voltaje u otros componentes
- Errores detectados por el SP: Por ejemplo, un error de comunicación, un fallo en el ventilador o un error de memoria o CPU
- Eventos de software críticos enviados al SP por el nodo, por ejemplo, un pánico, un error de comunicación, un error de arranque o un «sistema inactivo» activado por el usuario como resultado de la emisión del SP system reset o. system power cycle comando
- El SP supervisa la consola de serie independientemente de si los administradores han iniciado sesión o están conectados a la consola.

Cuando se envían mensajes a la consola, el SP los almacena en el registro de la consola. El registro de la consola se mantiene siempre que el SP reciba energía de alguno de los suministros del nodo. Dado que el SP funciona con voltaje de reserva, permanece disponible incluso si se somete al nodo a un ciclo de

encendido y apagado, o si directamente se apaga.

- La toma de control asistida por hardware está disponible si el SP está configurado.
- El servicio API del SP permite a ONTAP comunicarse con el SP a través de la red.

El servicio mejora la gestión de ONTAP del SP gracias a la compatibilidad con las funcionalidades basadas en la red, como el uso de la interfaz de red para la actualización del firmware del SP, lo cual permite a un nodo acceder a la funcionalidad del SP de otro nodo o a la consola del sistema, y cargar el registro de SP desde otro nodo.

Para modificar la configuración del servicio API del SP, es posible cambiar el puerto que utiliza el servicio, renovar los certificados SSL y SSH que utiliza el servicio para la comunicación interna o deshabilitar el servicio por completo.

En el siguiente diagrama se muestra el acceso a ONTAP y al SP de un nodo. Para acceder a la interfaz del SP a través del puerto Ethernet (indicado con un icono de llave en la parte posterior del chasis):

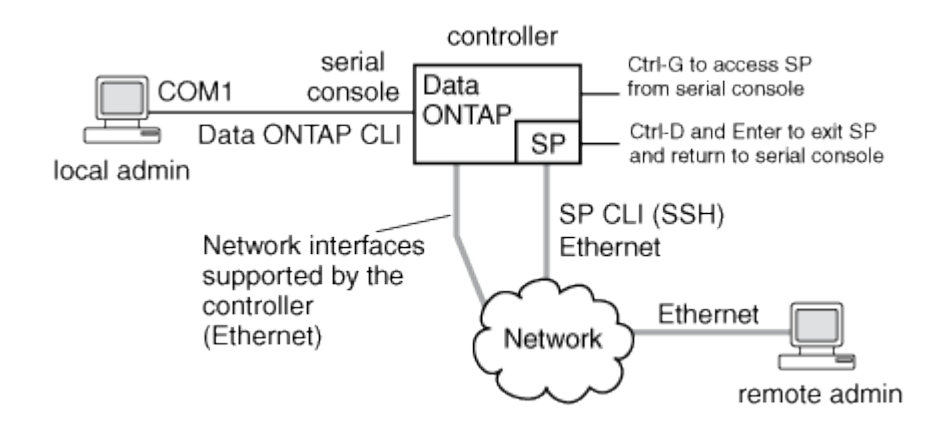

# <span id="page-4-0"></span>**Lo que hace el controlador de administración de la placa base**

A partir de ONTAP 9.1, en algunas plataformas de hardware, el software se personaliza para admitir un nuevo controlador incorporado en el denominado controlador de administración de la placa base (BMC). El BMC tiene comandos de interfaz de línea de comandos (CLI) que puede utilizar para administrar el dispositivo de forma remota.

BMC funciona de forma similar con Service Processor (SP) y utiliza muchos de los mismos comandos. El BMC le permite hacer lo siguiente:

- Configure los valores de red del BMC.
- Acceda a un nodo de forma remota y realice tareas de gestión de nodos como diagnosticar, apagar, aplicar ciclos de apagado y encendido o reiniciar el nodo.

Existen algunas diferencias entre el SP y BMC:

- El BMC controla por completo el control medioambiental de los elementos de la fuente de alimentación, los elementos de refrigeración, los sensores de temperatura, los sensores de tensión y los sensores de corriente. El BMC informa de la información del sensor a ONTAP a través de IPMI.
- Algunos de los comandos de almacenamiento y alta disponibilidad son diferentes.

• El BMC no envía mensajes de AutoSupport.

Las actualizaciones automáticas del firmware también están disponibles cuando se ejecuta ONTAP 9.2 GA o posterior con los siguientes requisitos:

• Se debe instalar la revisión de firmware de BMC 1.15 o posterior.

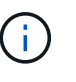

Se requiere una actualización manual para actualizar el firmware de BMC de 1.12 a 1.15 o posterior.

• El BMC se reinicia automáticamente después de finalizar una actualización de firmware.

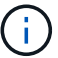

Las operaciones de nodos no se ven afectadas durante el reinicio de BMC.

# <span id="page-5-0"></span>**Métodos para gestionar actualizaciones del firmware del SP/BMC**

ONTAP incluye una imagen de firmware del SP que se denomina *baseline*. Si una nueva versión del firmware del SP se encuentra disponible posteriormente, tiene la opción de descargarlo y actualizar el firmware del SP a la versión descargada sin actualizar la versión de ONTAP.

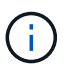

Este tema se aplica tanto al SP como al BMC.

ONTAP ofrece los siguientes métodos para gestionar las actualizaciones del firmware del SP:

- La funcionalidad de actualización automática del SP está habilitada de forma predeterminada, lo que permite que el firmware del SP se actualice automáticamente en las siguientes situaciones:
	- Al actualizar a una nueva versión de ONTAP

El proceso de actualización de ONTAP incluye automáticamente la actualización del firmware del SP, siempre y cuando la versión del firmware del SP incluida con ONTAP sea más reciente que la versión del SP que se ejecuta en el nodo.

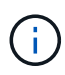

ONTAP detecta una actualización automática del SP con errores y activa una acción correctiva para volver a intentar la actualización automática del SP hasta tres veces. Si los tres reintentos fallan, vea el enlace del artículo de la base de conocimientos: Falla la actualización del SP de SPAutoUpgradeFailedMajorAlert de supervisión [Health -](https://kb.netapp.com/Advice_and_Troubleshooting/Data_Storage_Software/ONTAP_OS/Health_Monitor_SPAutoUpgradeFailedMajorAlert__SP_upgrade_fails_-_AutoSupport_Message) [Mensaje de AutoSupport](https://kb.netapp.com/Advice_and_Troubleshooting/Data_Storage_Software/ONTAP_OS/Health_Monitor_SPAutoUpgradeFailedMajorAlert__SP_upgrade_fails_-_AutoSupport_Message).

- Cuando descarga una versión del firmware del SP desde el sitio de soporte de NetApp y la versión descargada es posterior a la que ejecuta el SP actualmente
- Al degradar o revertir a una versión anterior de ONTAP

El firmware del SP se actualiza automáticamente a la versión compatible más reciente compatible, compatible con la versión de ONTAP a la que se revierte o degradó. No es necesaria una actualización manual del firmware del SP.

Tiene la opción de deshabilitar la funcionalidad de actualización automática del SP mediante el system

service-processor image modify comando. Sin embargo, se recomienda dejar la funcionalidad habilitada. Al deshabilitar la funcionalidad, puede haber combinaciones no cualificadas entre la imagen ONTAP y la imagen del firmware del SP.

• ONTAP le permite activar una actualización de SP manualmente y especificar cómo debe realizarse la actualización mediante el system service-processor image update comando.

Puede especificar las siguientes opciones:

◦ El paquete de firmware del SP que se va a utilizar (-package)

Puede actualizar el firmware del SP en un paquete descargado especificando el nombre del archivo del paquete. Avance system image package show El comando muestra todos los archivos de paquetes (incluidos los archivos del paquete de firmware del SP) disponibles en un nodo.

◦ Si se utiliza el paquete de firmware del SP de referencia para la actualización del SP (-baseline)

Puede actualizar el firmware del SP a la versión de referencia que se incluye en el paquete con la versión actualmente en ejecución de ONTAP.

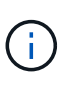

Si utiliza algunas de las opciones o parámetros de actualización más avanzadas, es posible que los ajustes de configuración del BMC se borren temporalmente. Tras el reinicio, ONTAP puede tardar hasta 10 minutos en restaurar la configuración del BMC.

• ONTAP le permite mostrar el estado de la última actualización del firmware del SP activada desde ONTAP mediante el system service-processor image update-progress show comando.

Cualquier conexión existente con el SP finaliza cuando se actualiza el firmware del SP. Este es el caso si la actualización del firmware del SP se activa de forma automática o manual.

### **Información relacionada**

["Descargas de NetApp: Diagnóstico y firmware del sistema"](https://mysupport.netapp.com/site/downloads/firmware/system-firmware-diagnostics)

# <span id="page-6-0"></span>**Cuando SP/BMC utiliza la interfaz de red para las actualizaciones de firmware**

Una actualización del firmware del SP que se activa desde ONTAP con el SP que ejecuta la versión 1.5, 2.5, 3.1 o posterior admite el uso de un mecanismo de transferencia de archivos basado en IP a través de la interfaz de red del SP.

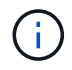

Este tema se aplica tanto al SP como al BMC.

Una actualización del firmware del SP a través de la interfaz de red es más rápida que una actualización a través de la interfaz de serie. Reduce la ventana de mantenimiento durante la cual se actualiza el firmware del SP y también no es disruptivo para el funcionamiento de ONTAP. Las versiones del SP compatibles con esta funcionalidad se incluyen en ONTAP. También están disponibles en el sitio de soporte de NetApp y se pueden instalar en controladoras que ejecuten una versión compatible de ONTAP.

Cuando está ejecutando SP versión 1.5, 2.5, 3.1 o posterior, se aplican los siguientes comportamientos de actualización del firmware:

- Una actualización del firmware del SP que es *automáticamente* activada por ONTAP de forma predeterminada a la utilización de la interfaz de red para la actualización; sin embargo, la actualización automática del SP cambia a utilizar la interfaz de serie para la actualización del firmware si se da alguna de las condiciones siguientes:
	- La interfaz de red del SP no está configurada o no está disponible.
	- Se produce un error en la transferencia del archivo basado en IP.
	- El servicio API del SP está deshabilitado.

Independientemente de la versión del SP que esté ejecutando, una actualización del firmware del SP activada desde la CLI de SP siempre utiliza la interfaz de red del SP para la actualización.

### **Información relacionada**

["Descargas de NetApp: Diagnóstico y firmware del sistema"](https://mysupport.netapp.com/site/downloads/firmware/system-firmware-diagnostics)

# <span id="page-7-0"></span>**Cuentas que pueden acceder al SP**

Cuando intenta acceder al SP, se le solicita la credencial de. Las cuentas de usuario del clúster que se crean con la service-processor El tipo de aplicación tiene acceso a la CLI del SP en cualquier nodo del clúster. Las cuentas de usuario del SP se gestionan desde ONTAP y se autentican mediante contraseña. A partir de ONTAP 9.9.1, las cuentas de usuario del SP deben tener el admin función.

Las cuentas de usuario para acceder al SP se gestionan desde ONTAP en lugar de desde la CLI de SP. Una cuenta de usuario del clúster puede acceder al SP si se crea con el -application parámetro de security login create comando establecido en service-processor y la -authmethod parámetro establecido en password. El SP solo admite la autenticación por contraseña.

Debe especificar el -role Parámetro al crear una cuenta de usuario del SP.

- En ONTAP 9.9.1 y versiones posteriores, es necesario especificar admin para la -role y cualquier modificación en una cuenta requiere el admin función. Ya no se permiten otras funciones por motivos de seguridad.
	- Si va a actualizar a ONTAP 9.9.1 o versiones posteriores, consulte ["Cambio en las cuentas de usuario](https://docs.netapp.com/es-es/ontap/upgrade/sp-user-accounts-change-concept.html) [que pueden acceder a Service Processor"](https://docs.netapp.com/es-es/ontap/upgrade/sp-user-accounts-change-concept.html).
	- Si va a revertir a ONTAP 9.8 o versiones anteriores, consulte ["Compruebe las cuentas de usuario que](https://docs.netapp.com/es-es/ontap/revert/verify-sp-user-accounts-task.html) [pueden acceder a Service Processor"](https://docs.netapp.com/es-es/ontap/revert/verify-sp-user-accounts-task.html).
- En ONTAP 9.8 y versiones anteriores, cualquier rol puede acceder al SP, pero admin es recomendable.

De forma predeterminada, la cuenta de usuario del clúster denominada «'admin'» incluye serviceprocessor Tipo de aplicación y tiene acceso al SP.

ONTAP evita la creación de cuentas de usuario con nombres reservados para el sistema (como «'root'» y «'naroot'»). No puede utilizar un nombre reservado con el sistema para acceder al clúster ni a SP.

Puede mostrar cuentas de usuario actuales del SP mediante el -application service-processor parámetro de security login show comando.

# <span id="page-8-0"></span>**Acceda al SP/BMC desde un host de administración**

Puede iniciar sesión en el SP de un nodo desde un host de administración para realizar tareas de gestión de nodos de forma remota.

### **Lo que necesitará**

Deben cumplirse las siguientes condiciones:

- El host de administración que utiliza para acceder al SP debe admitir SSHv2.
- Su cuenta de usuario ya debe estar configurada para acceder al SP.

Para acceder al SP, su cuenta de usuario debe haberse creado con el -application parámetro de security login create comando establecido en service-processor y la -authmethod parámetro establecido en password.

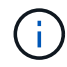

Esta tarea se aplica tanto al SP como al BMC.

Si el SP está configurado para utilizar una dirección IPv4 o IPv6, y si cinco intentos de inicio de sesión SSH desde un host fallan consecutivamente en un plazo de 10 minutos, el SP rechaza las solicitudes de inicio de sesión de SSH y suspende la comunicación con la dirección IP del host durante 15 minutos. La comunicación se reanuda a partir de 15 minutos, y puede intentar iniciar sesión de nuevo en el SP.

ONTAP le impide crear o utilizar nombres reservados del sistema (como «'root'» y «'naroot») para acceder al clúster o al SP.

#### **Pasos**

1. Desde el host de administración, inicie sesión en el SP:

#### **ssh username@SP\_IP\_address**

2. Cuando se le solicite, escriba la contraseña para username.

Aparece el aviso de SP, lo que indica que tiene acceso a la CLI de SP.

#### **Ejemplos de acceso a SP desde un host de administración**

En el ejemplo siguiente se muestra cómo iniciar sesión en el SP con una cuenta de usuario joe, Que se ha configurado para acceder al SP.

```
[admin host]$ ssh joe@192.168.123.98
joe@192.168.123.98's password:
SP>
```
Los siguientes ejemplos muestran cómo usar la dirección global de IPv6 o la dirección anunciada por el enrutador de IPv6 para iniciar sesión en el SP en un nodo que tiene SSH configurado para IPv6 y el SP configurado para IPv6.

```
[admin host]$ ssh joe@fd22:8b1e:b255:202::1234
joe@fd22:8b1e:b255:202::1234's password:
SP
```
[admin\_host]\$ ssh joe@fd22:8b1e:b255:202:2a0:98ff:fe01:7d5b joe@fd22:8b1e:b255:202:2a0:98ff:fe01:7d5b's password: SP>

### <span id="page-9-0"></span>**Acceda a SP/BMC desde la consola del sistema**

Puede acceder al SP desde la consola del sistema (también llamada *consola* de serie) para realizar tareas de supervisión o solución de problemas.

#### **Acerca de esta tarea**

Esta tarea se aplica tanto al SP como al BMC.

#### **Pasos**

- 1. Acceda a la CLI de SP desde la consola del sistema de con Ctrl-G en el símbolo del sistema de.
- 2. Inicie sesión en la CLI del SP cuando se le solicite.

Aparece el aviso de SP, lo que indica que tiene acceso a la CLI de SP.

3. Salga de la CLI de SP y vuelva a la consola del sistema pulsando Ctrl-D y, a continuación, pulse Intro.

#### **Ejemplo de acceder a la CLI de SP desde la consola del sistema**

En el siguiente ejemplo, se muestra el resultado de pulsar Ctrl-G desde la consola del sistema para acceder a la CLI de SP. La help system power Comando se introduce en el símbolo del sistema del SP, seguido de Ctrl-D y, a continuación, Intro para volver a la consola del sistema.

cluster1::>

(Pulse Ctrl-G para acceder a la CLI de SP).

```
Switching console to Service Processor
Service Processor Login:
Password:
SPSP> help system power
system power cycle - power the system off, then on
system power off - power the system off
system power on - power the system on
system power status - print system power status
SP>
```
cluster1::>

# <span id="page-10-0"></span>**Relación entre la CLI de SP, la consola de SP y las sesiones de la consola del sistema**

Puede abrir una sesión CLI de SP para gestionar un nodo de forma remota y abrir una sesión de la consola de SP independiente para acceder a la consola del nodo. La sesión de la consola del SP refleja el resultado que se muestra en una sesión simultánea de la consola del sistema. El SP y la consola del sistema tienen entornos de shell independientes con autenticación de inicio de sesión independiente.

Comprender cómo se relacionan la CLI de SP, la consola de SP y las sesiones de consola del sistema le ayuda a gestionar un nodo de forma remota. A continuación se describe la relación entre las sesiones:

• Solo un administrador puede iniciar sesión en la sesión CLI de SP a la vez; sin embargo, el SP permite abrir una sesión CLI de SP y una sesión de la consola de SP independiente de manera simultánea.

El CLI del SP se indica con el aviso del SP (SP>). Desde una sesión CLI de SP, puede utilizar el SP system console Comando para iniciar una sesión de la consola del SP. Al mismo tiempo, puede iniciar una sesión CLI de SP independiente a través de SSH. Si pulsa Ctrl-D para salir de la sesión de la consola del SP, volverá automáticamente a la sesión CLI del SP. Si ya existe una sesión CLI del SP, un mensaje le pregunta si desea terminar la sesión CLI del SP existente. Si introduce «'y», se finaliza la sesión CLI del SP existente, lo que le permite volver desde la consola del SP a la CLI del SP. Esta acción se registra en el registro de eventos del SP.

En una sesión CLI de ONTAP que está conectada a través de SSH, puede cambiar a la consola del sistema de un nodo ejecutando el ONTAP system node run-console desde otro nodo.

• Por motivos de seguridad, la sesión CLI de SP y la sesión de la consola del sistema de tienen autenticaciones de inicio de sesión independientes.

Cuando inicia una sesión de la consola del SP desde la CLI del SP (mediante el SP system console ), se le solicita la credencial de la consola del sistema. Cuando accede a la CLI de SP desde una sesión de la consola del sistema (pulsando Ctrl-G), se le solicita la credencial de CLI de SP.

• La sesión de la consola de SP y la sesión de la consola del sistema de tienen entornos de shell independientes.

La sesión de la consola del SP refleja el resultado que se muestra en una sesión de la consola del sistema simultánea. Sin embargo, la sesión de la consola del sistema simultáneas no refleja la sesión de la consola del SP.

La sesión de la consola de SP no refleja el resultado de sesiones SSH simultáneas.

# <span id="page-10-1"></span>**Gestione las direcciones IP que pueden acceder al SP**

De forma predeterminada, el SP acepta solicitudes de conexión SSH de los hosts de

administración de cualquier dirección IP. Puede configurar el SP para aceptar solicitudes de conexión SSH desde solo los hosts de administración que tienen las direcciones IP especificadas. Los cambios que haga se aplican al acceso SSH al SP de cualquier nodo del clúster.

### **Pasos**

- 1. Conceda acceso a SP a únicamente las direcciones IP que especifique mediante el system serviceprocessor ssh add-allowed-addresses con el -allowed-addresses parámetro.
	- El valor de -allowed-addresses el parámetro debe especificarse en el formato de address /netmask, y múltiple address/netmask los pares deben estar separados por comas; por ejemplo, 10.98.150.10/24, fd20:8b1e:b255:c09b::/64.

Ajuste de -allowed-addresses parámetro a. 0.0.0.0/0, ::/0 Habilita todas las direcciones IP para acceder al SP (predeterminado).

- Cuando cambia el valor predeterminado limitando el acceso a SP a sólo las direcciones IP especificadas, ONTAP le solicita que confirme que desea que las direcciones IP especificadas sustituyan el valor predeterminado «'allow all'» (0.0.0.0/0, ::/0).
- La system service-processor ssh show Command muestra las direcciones IP que permiten acceder al SP.
- 2. Si desea bloquear que una dirección IP concreta acceda al SP, utilice el system service-processor ssh remove-allowed-addresses con el-allowed-addresses parámetro.

Si bloquea todas las direcciones IP para acceder al SP, no se puede acceder al SP desde cualquier host de administración.

#### **Ejemplos de gestionar las direcciones IP que pueden acceder al SP**

Los siguientes ejemplos muestran el valor predeterminado para el acceso SSH al SP, cambian el valor predeterminado limitando el acceso de SP a únicamente las direcciones IP especificadas, quitan las direcciones IP especificadas de la lista de acceso y, a continuación, restaure el acceso a SP para todas las direcciones IP:

```
cluster1::> system service-processor ssh show
    Allowed Addresses: 0.0.0.0/0, ::/0
cluster1::> system service-processor ssh add-allowed-addresses -allowed
-addresses 192.168.1.202/24, 192.168.10.201/24
Warning: The default "allow all" setting (0.0.0.0/0, :://0) will be
replaced
           with your changes. Do you want to continue? {y|n}: y
cluster1::> system service-processor ssh show
   Allowed Addresses: 192.168.1.202/24, 192.168.10.201/24
cluster1::> system service-processor ssh remove-allowed-addresses -allowed
-addresses 192.168.1.202/24, 192.168.10.201/24
Warning: If all IP addresses are removed from the allowed address list,
all IP
           addresses will be denied access. To restore the "allow all"
default,
           use the "system service-processor ssh add-allowed-addresses
           -allowed-addresses 0.0.0.0/0, ::/0" command. Do you want to
continue?
            {y|n}: y
cluster1::> system service-processor ssh show
   Allowed Addresses: -
cluster1::> system service-processor ssh add-allowed-addresses -allowed
-addresses 0.0.0.0/0, ::/0
cluster1::> system service-processor ssh show
   Allowed Addresses: 0.0.0.0/0, ::/0
```
### <span id="page-12-0"></span>**Utilice la ayuda en línea de la CLI del SP/BMC**

La ayuda en línea muestra los comandos y las opciones de la CLI del SP/BMC.

### **Acerca de esta tarea**

Esta tarea se aplica tanto al SP como al BMC.

### **Pasos**

1. Para mostrar información de ayuda de los comandos del SP/BMC, introduzca lo siguiente:

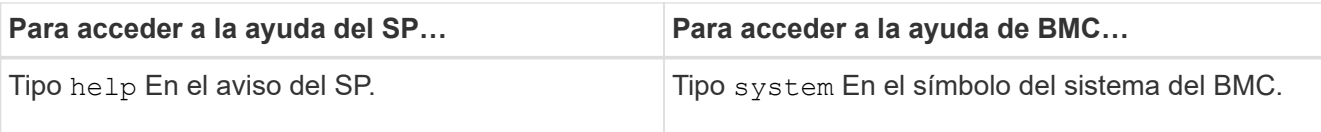

En el ejemplo siguiente se muestra la ayuda en línea de la CLI del SP.

```
SP> help
date - print date and time
exit - exit from the SP command line interface
events - print system events and event information
help - print command help
priv - show and set user mode
sp - commands to control the SP
system - commands to control the system
version - print SP version
```
El ejemplo siguiente muestra la ayuda en línea de la CLI de BMC.

```
BMC> system
system acp - acp related commands
system battery - battery related commands
system console - connect to the system console
system core - dump the system core and reset
system cpld - cpld commands
system log - print system console logs
system power - commands controlling system power
system reset - reset the system using the selected firmware
system sensors - print environmental sensors status
system service-event - print service-event status
system fru - fru related commands
system watchdog - system watchdog commands
BMC>
```
2. Para mostrar información de ayuda para la opción de un comando del SP/BMC, introduzca help Antes o después del comando SP/BMC.

En el ejemplo siguiente se muestra la ayuda en línea de la CLI del SP para el SP events comando.

```
SP> help events
events all - print all system events
events info - print system event log information
events newest - print newest system events
events oldest - print oldest system events
events search - search for and print system events
```
En el ejemplo siguiente se muestra la ayuda en línea de la CLI de BMC para el BMC system power comando.

```
BMC> system power help
system power cycle - power the system off, then on
system power off - power the system off
system power on - power the system on
system power status - print system power status
BMC>
```
### <span id="page-14-0"></span>**Comandos para gestionar un nodo de forma remota**

Puede gestionar un nodo de forma remota accediendo a su SP y ejecutando comandos de la CLI de SP para realizar tareas de gestión de nodos. Para varias tareas de gestión remota de nodos de ejecución común, también puede utilizar comandos ONTAP de otro nodo en el clúster. Algunos comandos del SP son específicos de la plataforma y es posible que no estén disponibles en la plataforma.

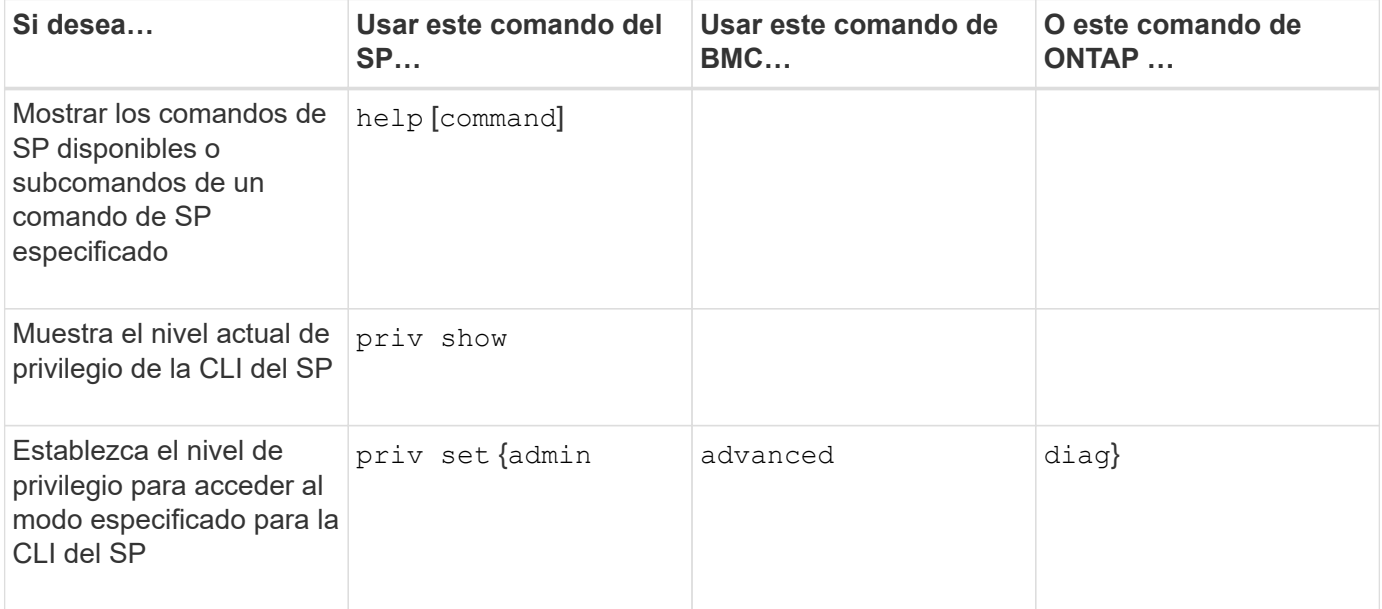

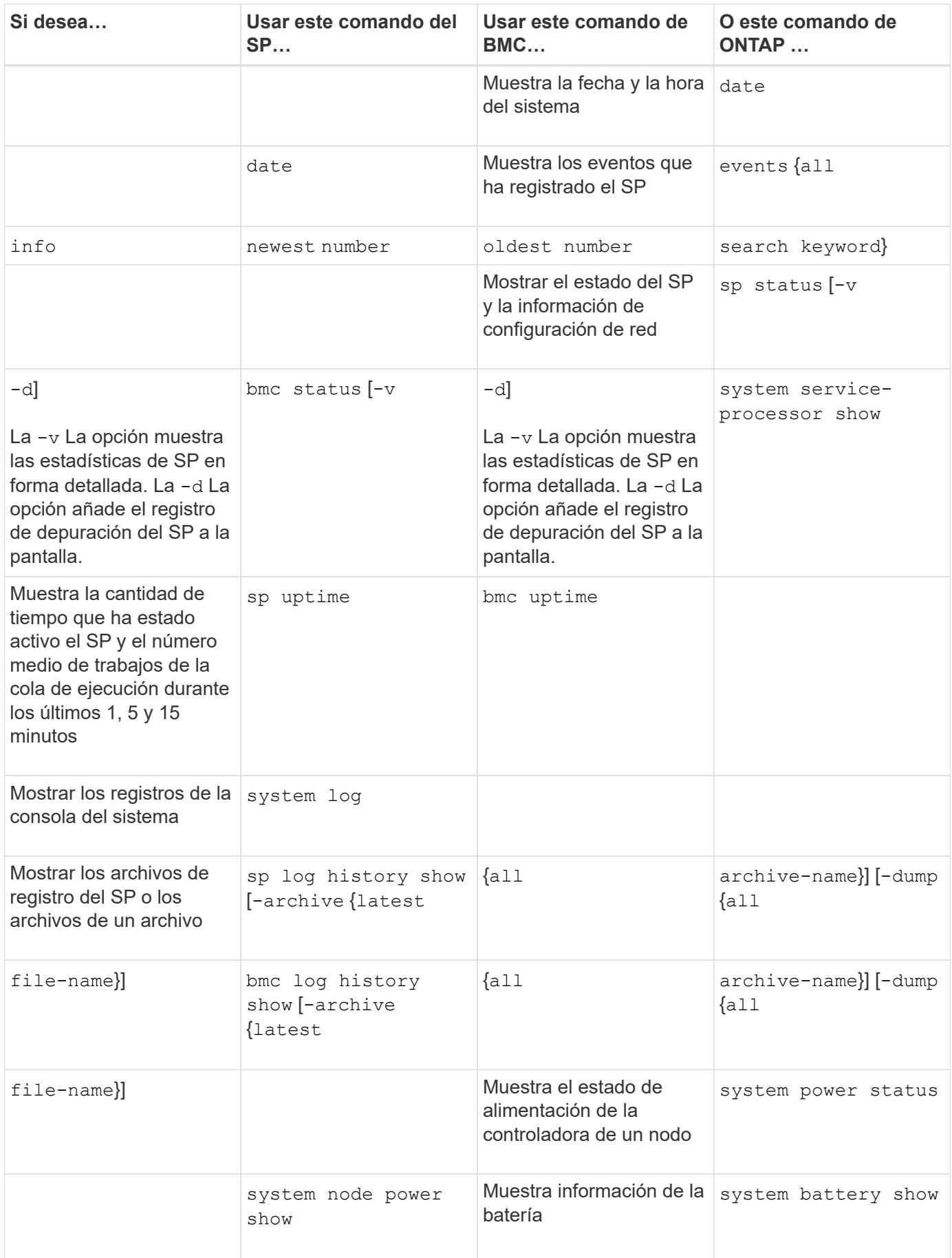

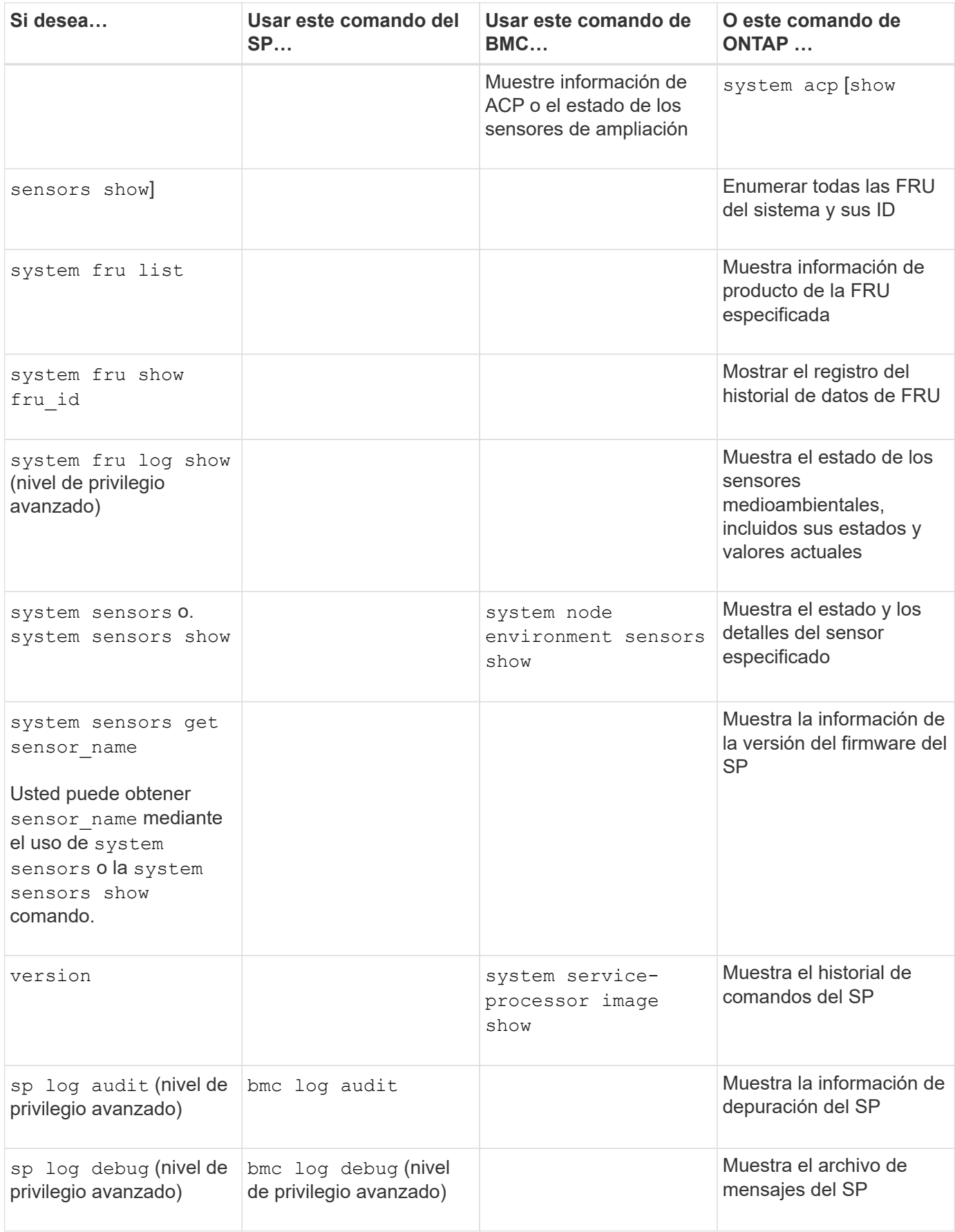

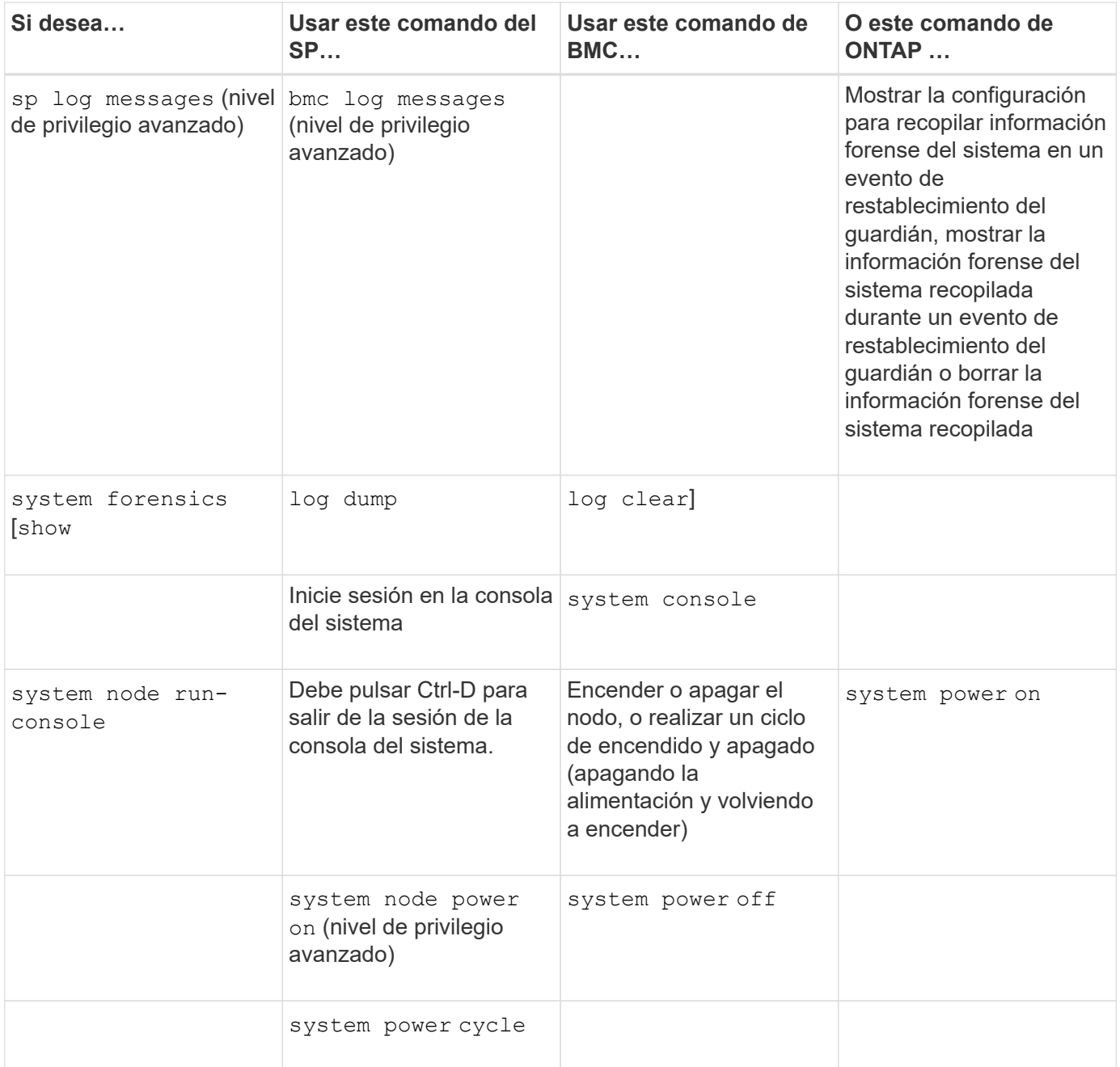

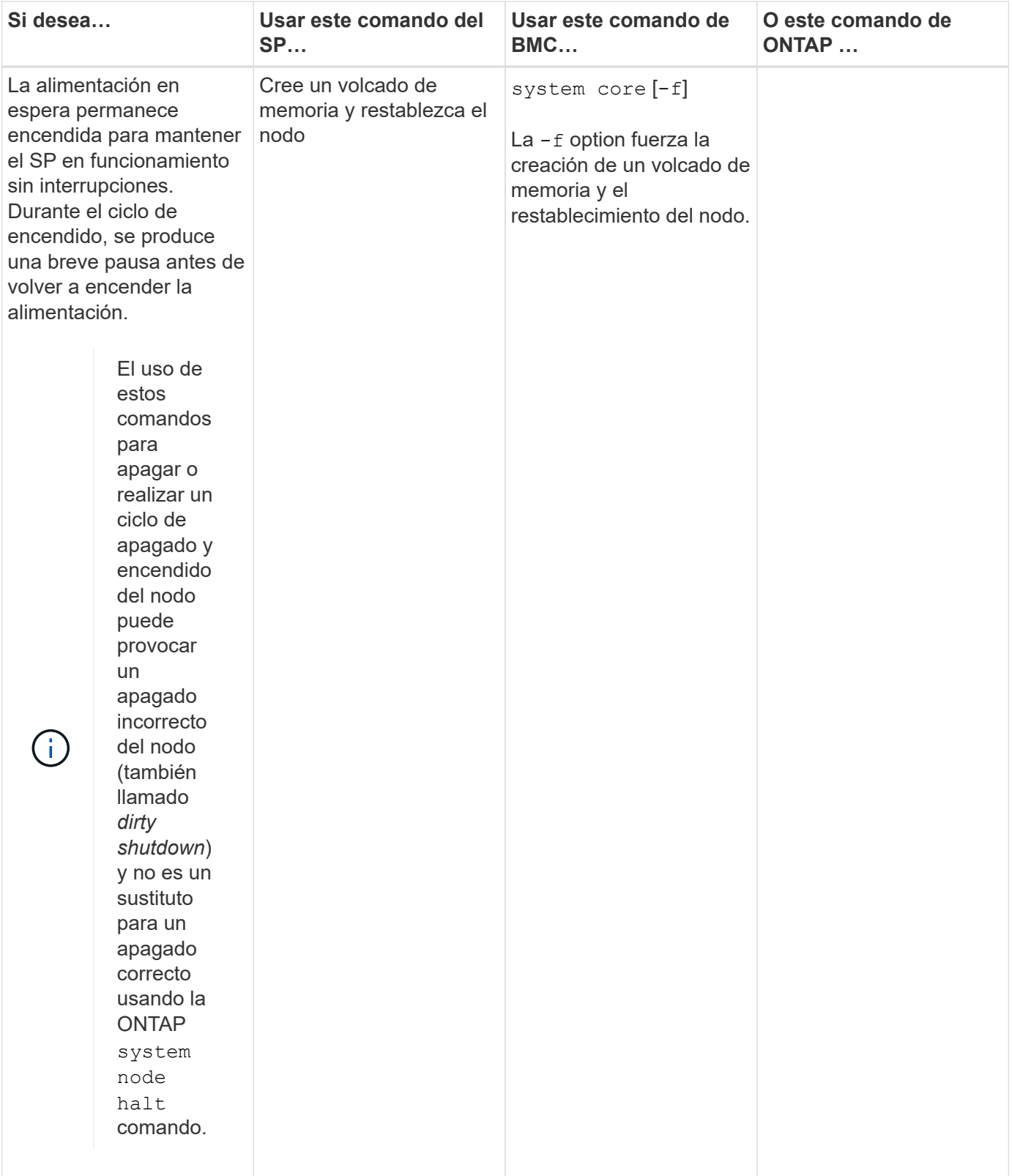

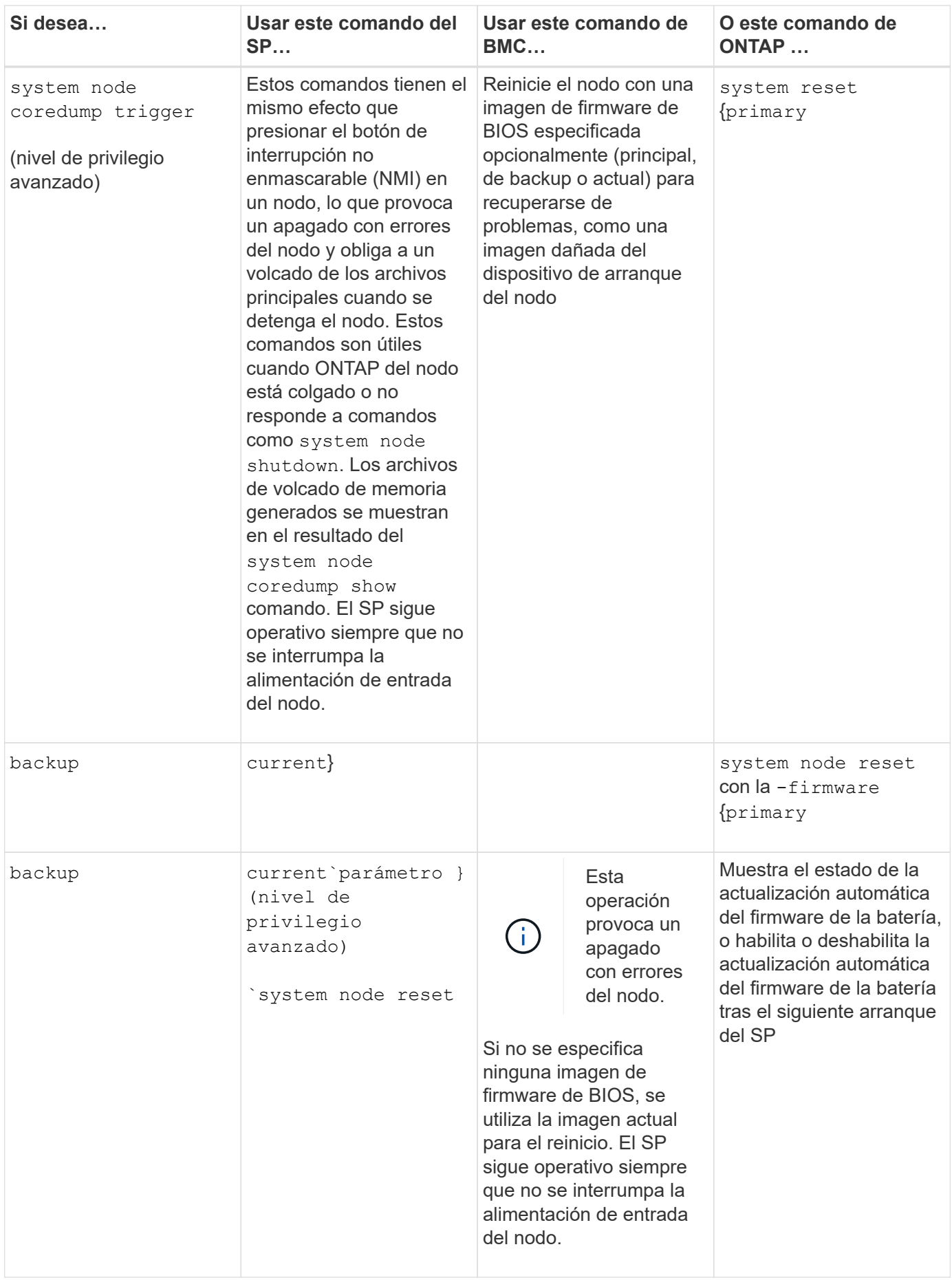

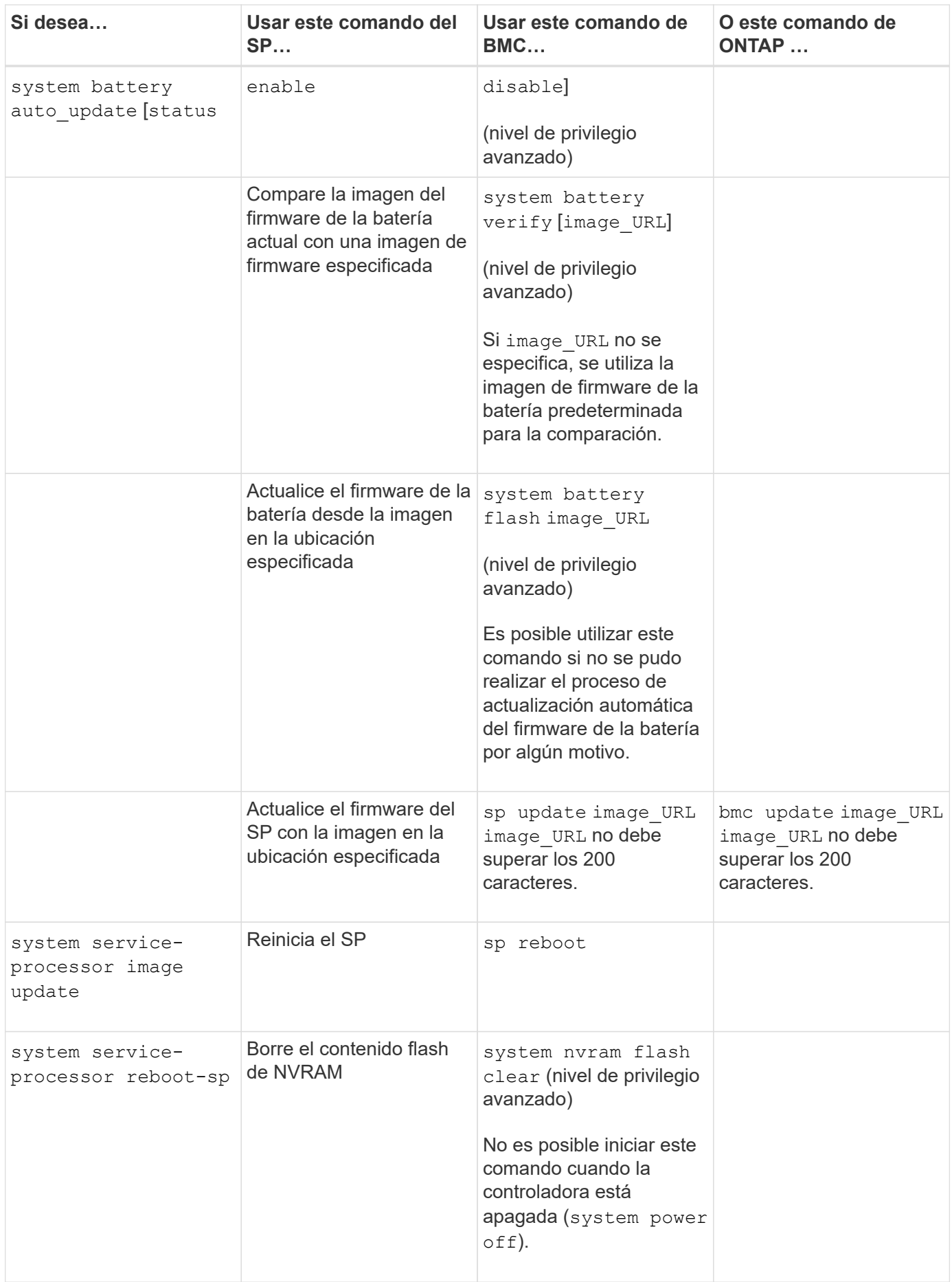

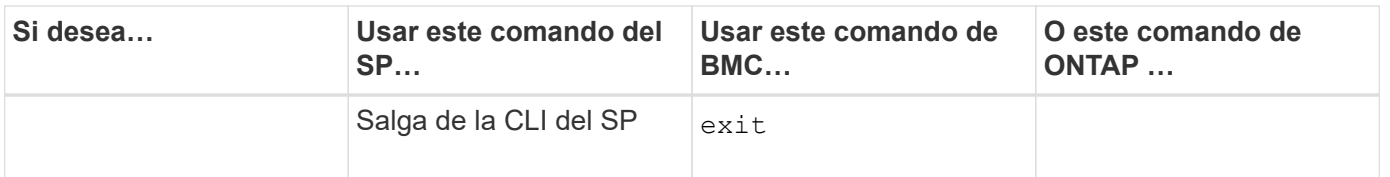

# <span id="page-21-0"></span>**Acerca de las lecturas del sensor de SP basado en umbrales y los valores de estado del resultado de comandos de sensores del sistema**

Los sensores basados en umbrales realizan lecturas periódicas de una variedad de componentes del sistema. El SP compara la lectura de un sensor basado en umbrales con sus límites de umbrales preestablecidos que definen las condiciones aceptables para el funcionamiento de un componente.

Según la lectura del sensor, el SP muestra el estado del sensor para ayudarle a supervisar la condición del componente.

Entre los ejemplos de sensores basados en umbrales se incluyen los sensores de temperatura del sistema, tensiones, corrientes y velocidad del ventilador. La lista específica de sensores basados en umbrales depende de la plataforma.

Los sensores basados en umbrales tienen los siguientes umbrales, que se muestran en el resultado del SP system sensors comando:

- Inferior crítico (LCR)
- Inferior no crítico (LNC)
- Superior no crítico (UNC)
- Superior crítico (UCR)

Una lectura de sensor entre LNC y LCR o entre UNC y UCR significa que el componente muestra signos de un problema y que se podría producir un fallo del sistema como resultado. Por lo tanto, debería planificar pronto la reparación del componente.

Una lectura de sensor por debajo de LCR o por encima de UCR significa que el componente no está funcionando correctamente y que está a punto de producirse un fallo del sistema. Por lo tanto, el componente requiere atención inmediata.

En el siguiente diagrama se muestran los rangos de gravedad que se especifican por los umbrales:

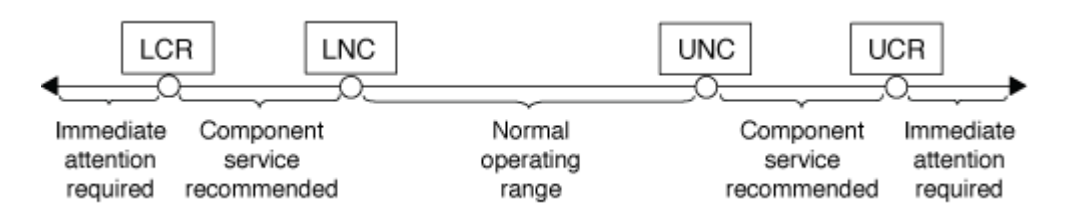

Puede encontrar la lectura de un sensor basado en umbrales en la Current en la system sensors resultado del comando. La system sensors get sensor name el comando muestra detalles adicionales del sensor especificado. A medida que la lectura de un sensor basado en umbrales supera los rangos de umbrales no críticos, el sensor informa de un problema de gravedad creciente. Cuando la lectura supera un

límite de umbral, el estado del sensor en la system sensors el resultado del comando cambia desde ok para nc (no crítico) o. cr (Crítico) según el umbral superado y se registra un mensaje de evento en el registro de eventos SEL.

Algunos sensores basados en umbrales no tienen los cuatros niveles de umbral. Para esos sensores, aparecen los umbrales que faltan na como sus límites en el system sensors Resultado del comando, lo que indica que el sensor concreto no tiene límite o gravedad que afecte al umbral dado y que el SP no supervisa el sensor para ese umbral.

### **Ejemplo del resultado de comandos de sensores del sistema**

En el siguiente ejemplo se muestra parte de la información que muestra el system sensors Comando en la CLI del SP:

SP node1> system sensors Sensor Name | Current | Unit | Status| LCR | LNC | UNC | UCR -----------------+------------+------------+-------+-----------+ -----------+-----------+----------- CPU0 Temp Margin | -55.000 | degrees C | ok | na | na | -5.000 | 0.000 CPU1 Temp Margin | -56.000 | degrees C | ok | na | na | -5.000 | 0.000 In Flow Temp | 32.000 | degrees C | ok | 0.000 | 10.000 | 42.000 | 52.000 Out Flow Temp | 38.000 | degrees C | ok | 0.000 | 10.000 | 59.000 | 68.000 CPU1 Error | 0x0 | discrete | 0x0180| na | na | na | na CPU1 Therm Trip | 0x0 | discrete | 0x0180| na | na | na | na CPU1\_Hot | 0x0 | discrete | 0x0180| na | na | na | na IO\_Mid1\_Temp | 30.000 | degrees C | ok | 0.000 | 10.000 | 55.000 | 64.000 IO\_Mid2\_Temp | 30.000 | degrees C | ok | 0.000 | 10.000 | 55.000 | 64.000 CPU\_VTT | 1.106 | Volts | ok | 1.028 | 1.048 | 1.154 | 1.174 CPU0 VCC | 1.154 | Volts | ok | 0.834 | 0.844 | 1.348 | 1.368 3.3V | 3.323 | Volts | ok | 3.053 | 3.116 | 3.466 | 3.546 5V | 5.002 | Volts | ok | 4.368 | 4.465 | 5.490 | 5.636 STBY 1.8V | 1.794 | Volts | ok | 1.678 | 1.707 | 1.892 | 1.911 …

**Ejemplo del resultado del comando sensor\_name de los sensores del sistema para un sensor basado en umbrales**

El siguiente ejemplo muestra el resultado de introducir system sensors get sensor name En la CLI de SP para el sensor basado en umbrales de 5 V:

```
SP node1> system sensors get 5V
Locating sensor record...
Sensor ID : 5V (0x13)
Entity ID : 7.97
 Sensor Type (Analog) : Voltage
Sensor Reading : 5.002 (+/- 0) Volts
 Status : ok
 Lower Non-Recoverable : na
Lower Critical : 4.246
Lower Non-Critical : 4.490
 Upper Non-Critical : 5.490
Upper Critical : 5.758
 Upper Non-Recoverable : na
 Assertion Events :
 Assertions Enabled : lnc- lcr- ucr+
 Deassertions Enabled : lnc- lcr- ucr+
```
# <span id="page-24-0"></span>**Acerca de los valores discretos de estado del sensor del SP del resultado de comandos de sensores del sistema**

Los sensores discretos no tienen umbrales. Sus lecturas se muestran bajo la Current En la CLI del SP system sensors Resultado del comando, no lleve el significado real y, por lo tanto, el SP lo ignora. La Status en la system sensors el resultado del comando muestra los valores de estado de los sensores discretos en formato hexadecimal.

Entre los ejemplos de sensores discretos se incluyen sensores para el fallo del ventilador, la unidad de suministro de alimentación (PSU) y errores del sistema. La lista específica de sensores discretos depende de la plataforma.

Puede utilizar la CLI del SP system sensors get sensor name comando para obtener ayuda con la interpretación de los valores de estado de la mayoría de los sensores discretos. Los siguientes ejemplos muestran los resultados de la introducción de datos system sensors get sensor\_name Para los sensores discretos CPU0\_error y IO\_Slo1\_Present:

```
SP node1> system sensors get CPU0_Error
Locating sensor record...
Sensor ID : CPU0 Error (0x67)
Entity ID : 7.97
 Sensor Type (Discrete): Temperature
States Asserted : Digital State
                       [State Deasserted]
```

```
SP nodel> system sensors get IO Slot1 Present
Locating sensor record...
Sensor ID : IO Slot1 Present (0x74)
Entity ID : 11.97
 Sensor Type (Discrete): Add-in Card
States Asserted : Availability State
                       [Device Present]
```
Aunque la system sensors get sensor name El comando muestra la información de estado de la mayoría de los sensores discretos, no proporciona información de estado para los sensores discretos System\_FW\_Status, System\_Watchdog, PSU1\_Input\_Type y PSU2\_Input\_Type. Puede utilizar la siguiente información para interpretar los valores de estado de estos sensores.

### **System\_FW\_Status**

La condición del sensor System\_FW\_Status aparece en forma de 0xAABB. Puede combinar la información de AA y.. BB para determinar el estado del sensor.

AA puede tener uno de los siguientes valores:

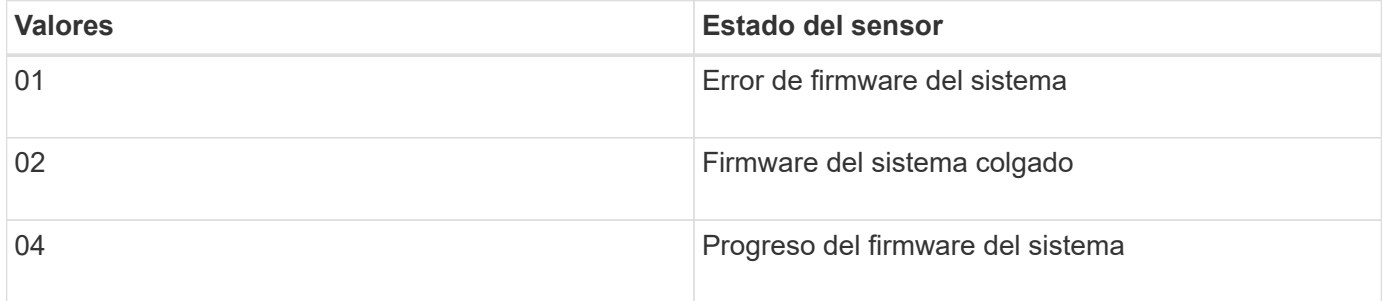

BB puede tener uno de los siguientes valores:

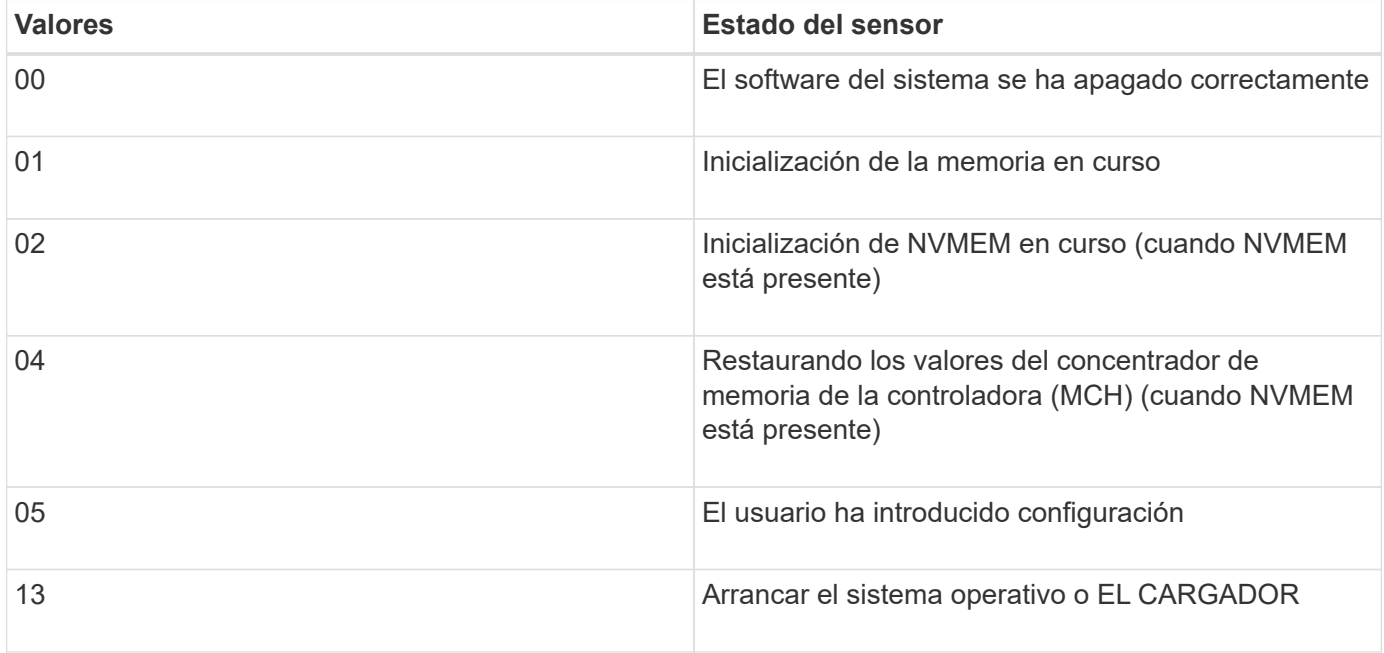

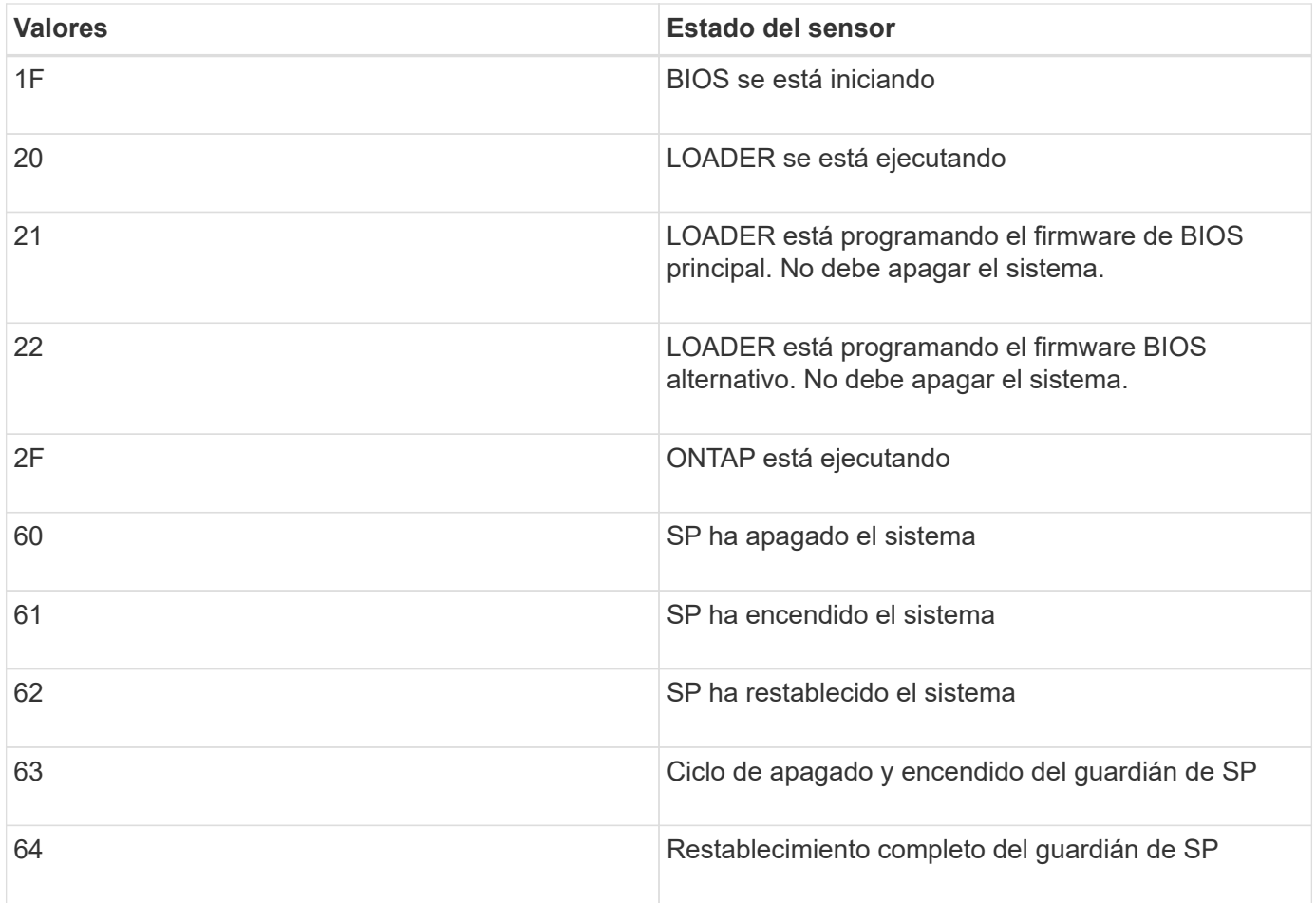

Por ejemplo, el estado 0x042F del sensor System\_FW\_Status significa "curso del firmware del sistema (04), ONTAP se está ejecutando (2F)".

### **System\_Watchdog**

El sensor System\_Watchdog puede tener una de las siguientes condiciones:

• **0x0080**

El estado de este sensor no ha cambiado

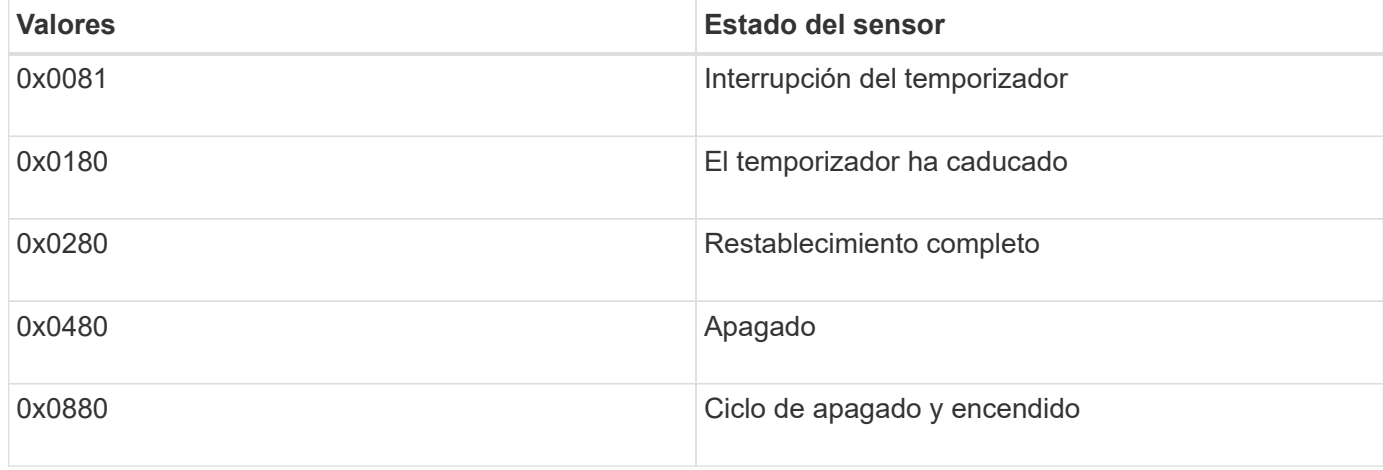

Por ejemplo, el estado 0x0880 del sensor System\_Watchdog significa que se ha superado el tiempo de espera de un guardián y que ha provocado un ciclo de apagado y encendido del sistema.

### **PSU1\_Input\_Type y PSU2\_Input\_Type**

Para suministros de alimentación de corriente continua (CC), los sensores PSU1\_Input\_Type y PSU2\_Input\_Type no se aplican. Para suministros de alimentación de corriente alterna (CA), el estado de los sensores puede tener uno de los valores siguientes:

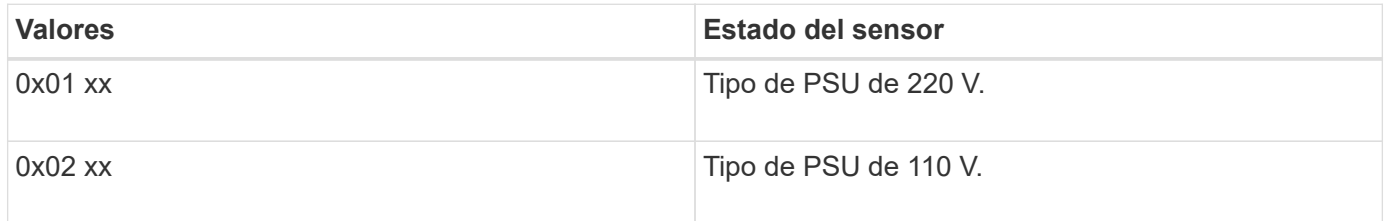

Por ejemplo, el estado 0x0280 del sensor PSU1\_Input\_Type significa que el sensor informa de que el tipo de PSU es 110 V.

# <span id="page-27-0"></span>**Comandos para gestionar el SP desde ONTAP**

ONTAP proporciona comandos para gestionar el SP, incluida la configuración de red del SP, la imagen del firmware del SP, el acceso SSH al SP y la administración general del SP.

### **Comandos para gestionar la configuración de red del SP**

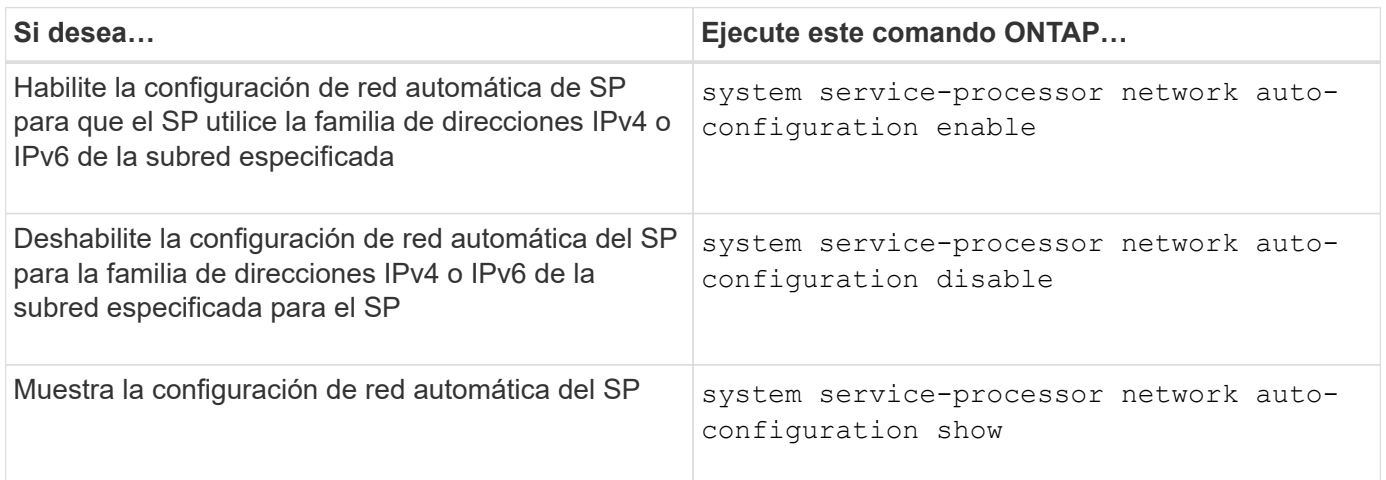

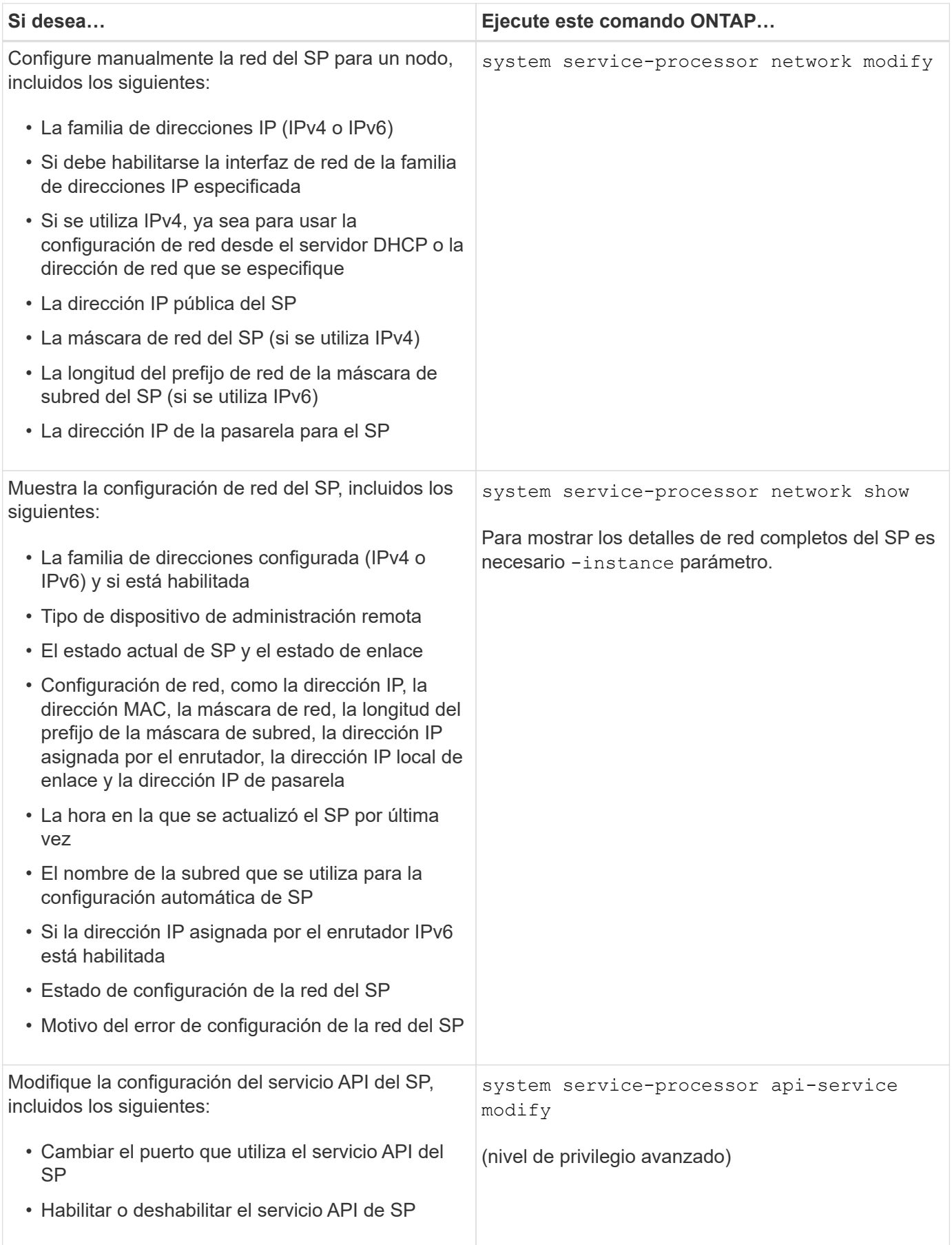

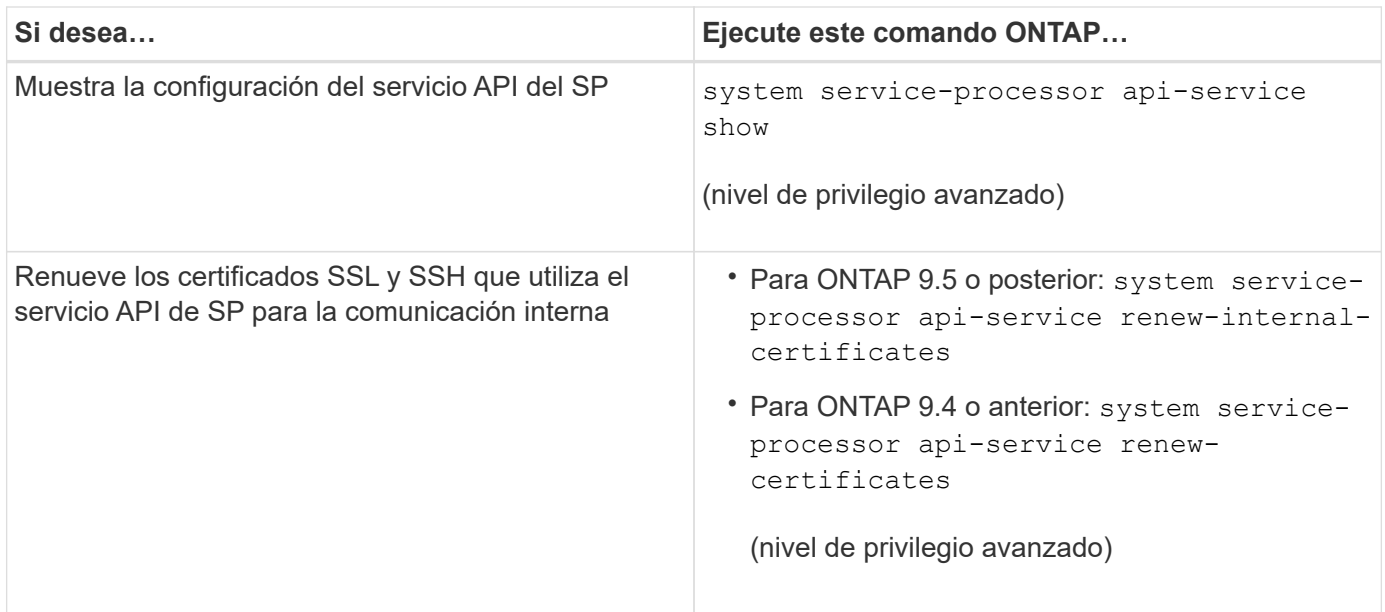

### **Comandos para gestionar la imagen del firmware del SP**

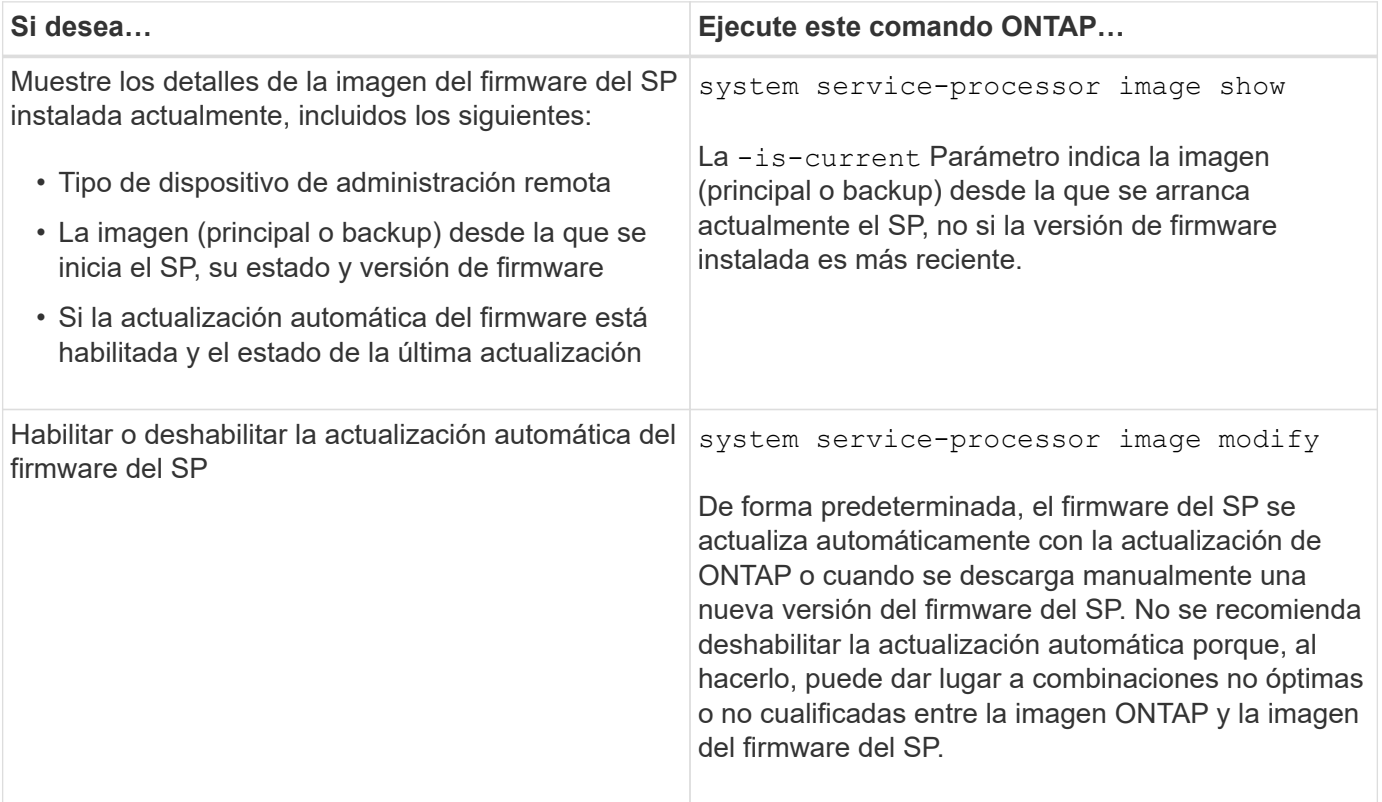

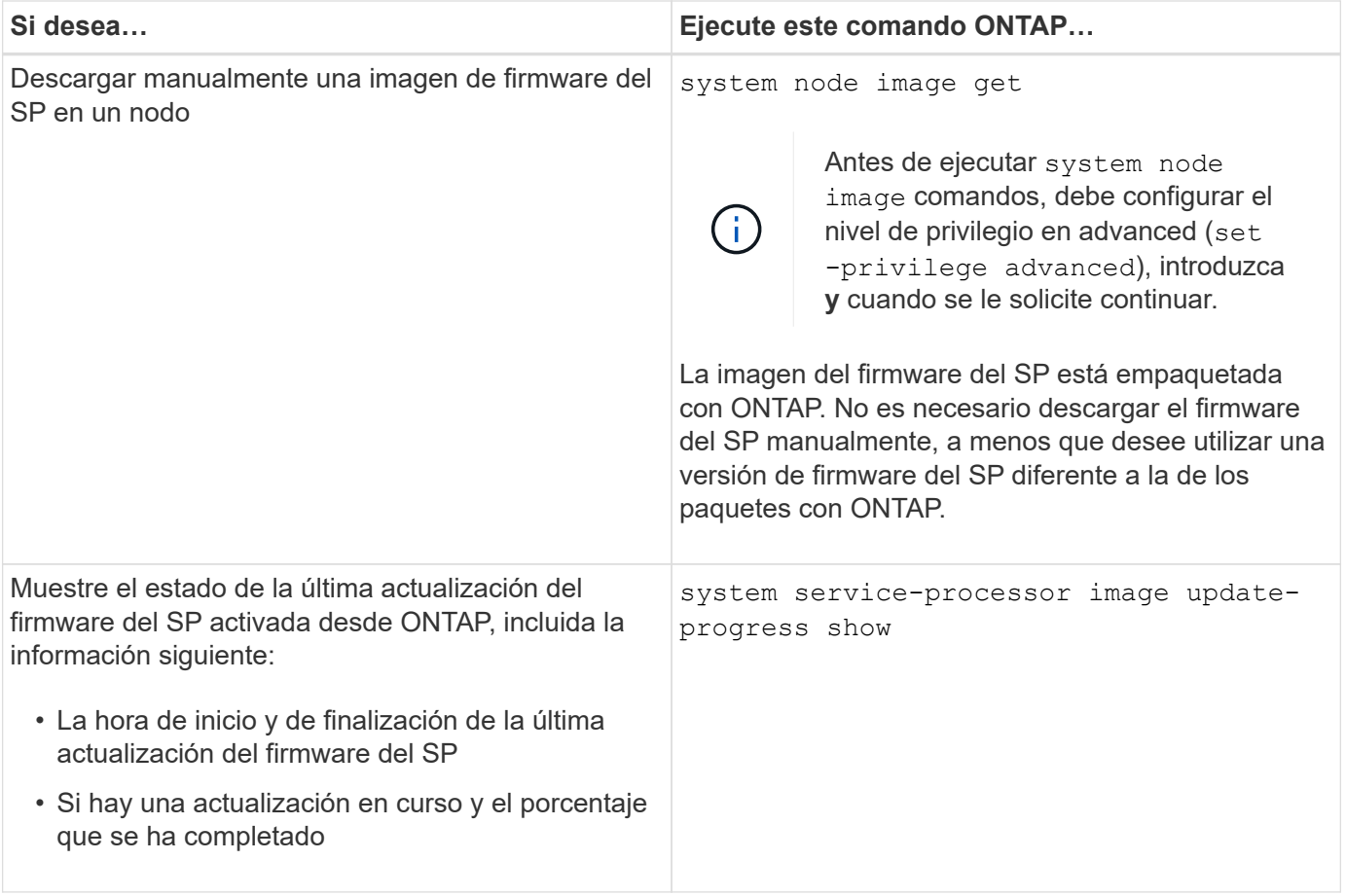

### **Comandos para gestionar el acceso SSH al SP**

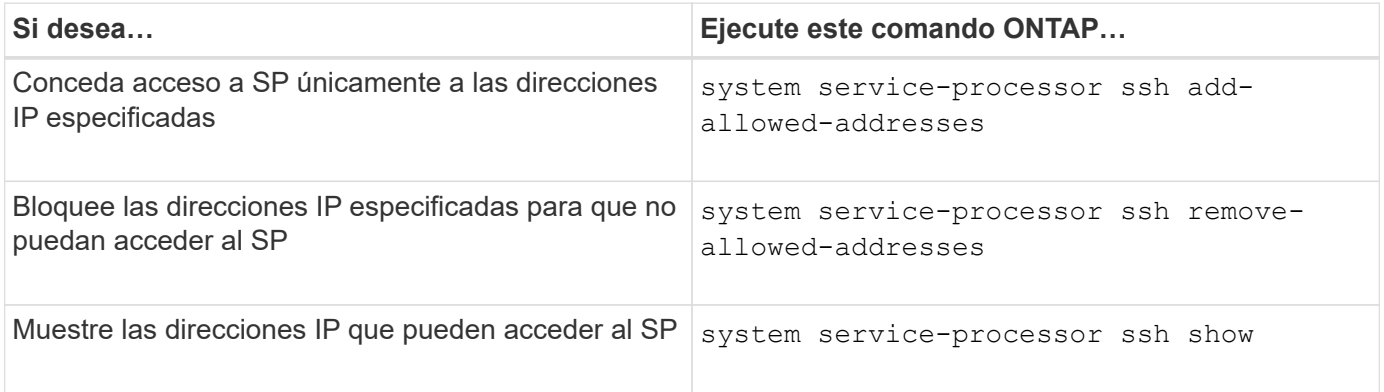

### **Comandos para la administración general de SP**

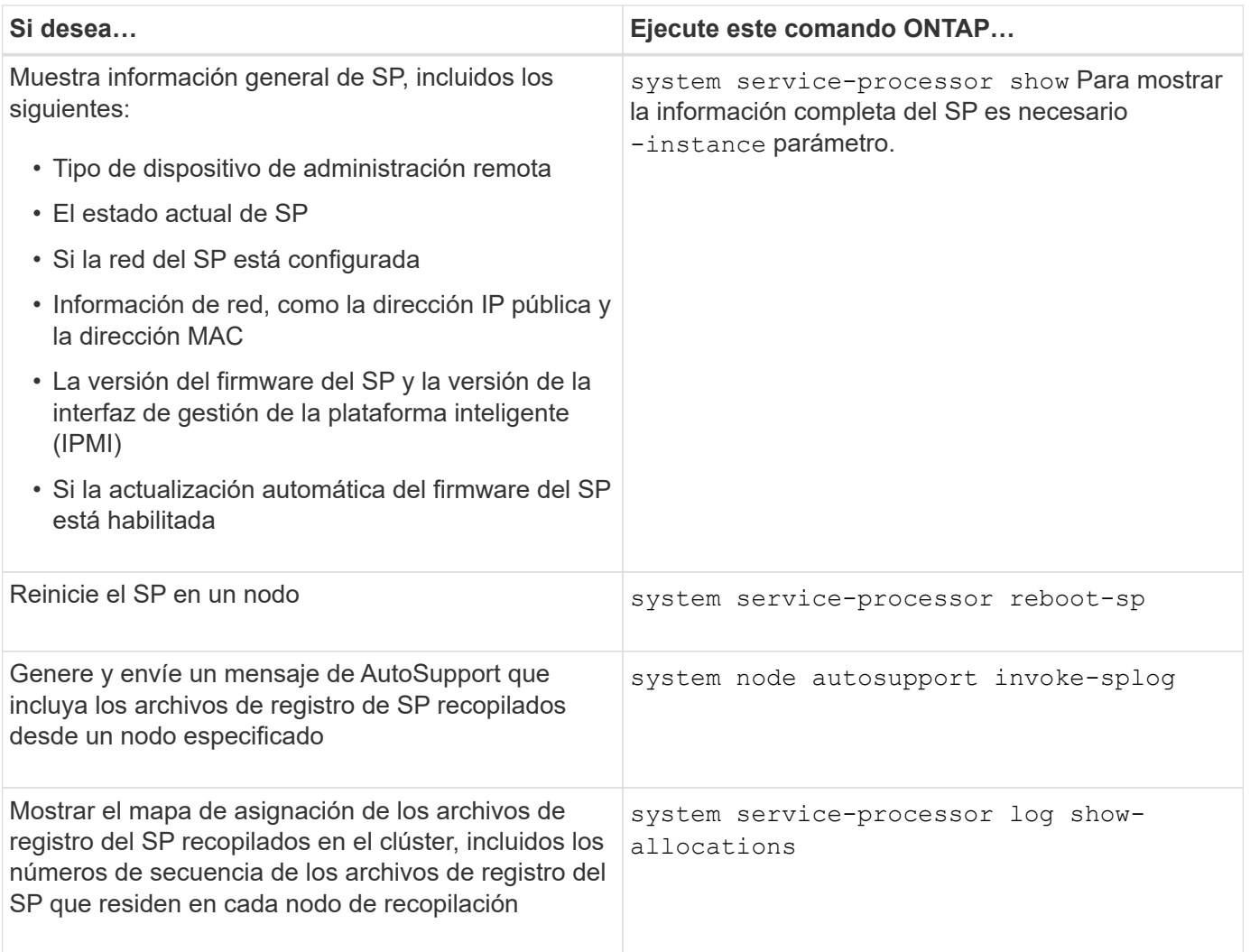

### **Información relacionada**

["Comandos de ONTAP 9"](http://docs.netapp.com/ontap-9/topic/com.netapp.doc.dot-cm-cmpr/GUID-5CB10C70-AC11-41C0-8C16-B4D0DF916E9B.html)

# <span id="page-31-0"></span>**Comandos de ONTAP para la gestión de BMC**

Estos comandos de la ONTAP son compatibles con la controladora de gestión de placa base (BMC).

El BMC utiliza algunos de los mismos comandos que el Service Processor (SP). Los siguientes comandos del SP son compatibles con el BMC.

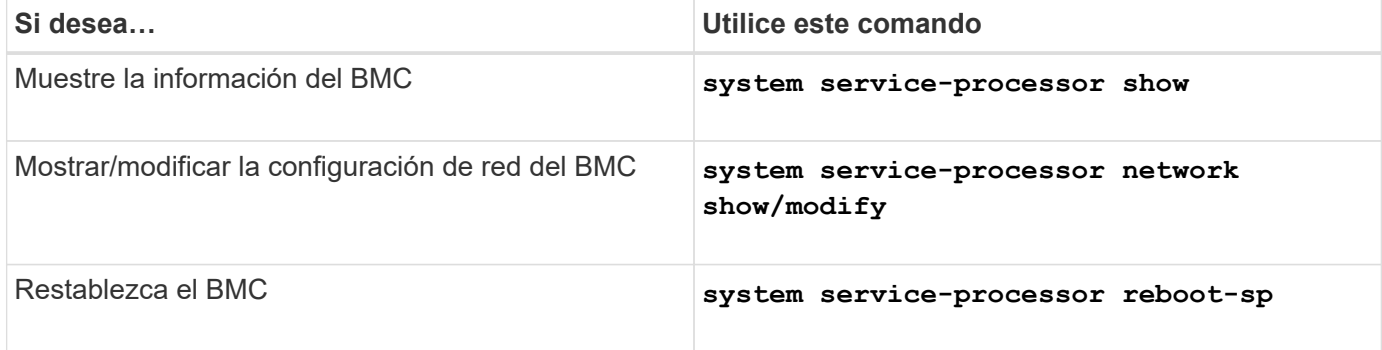

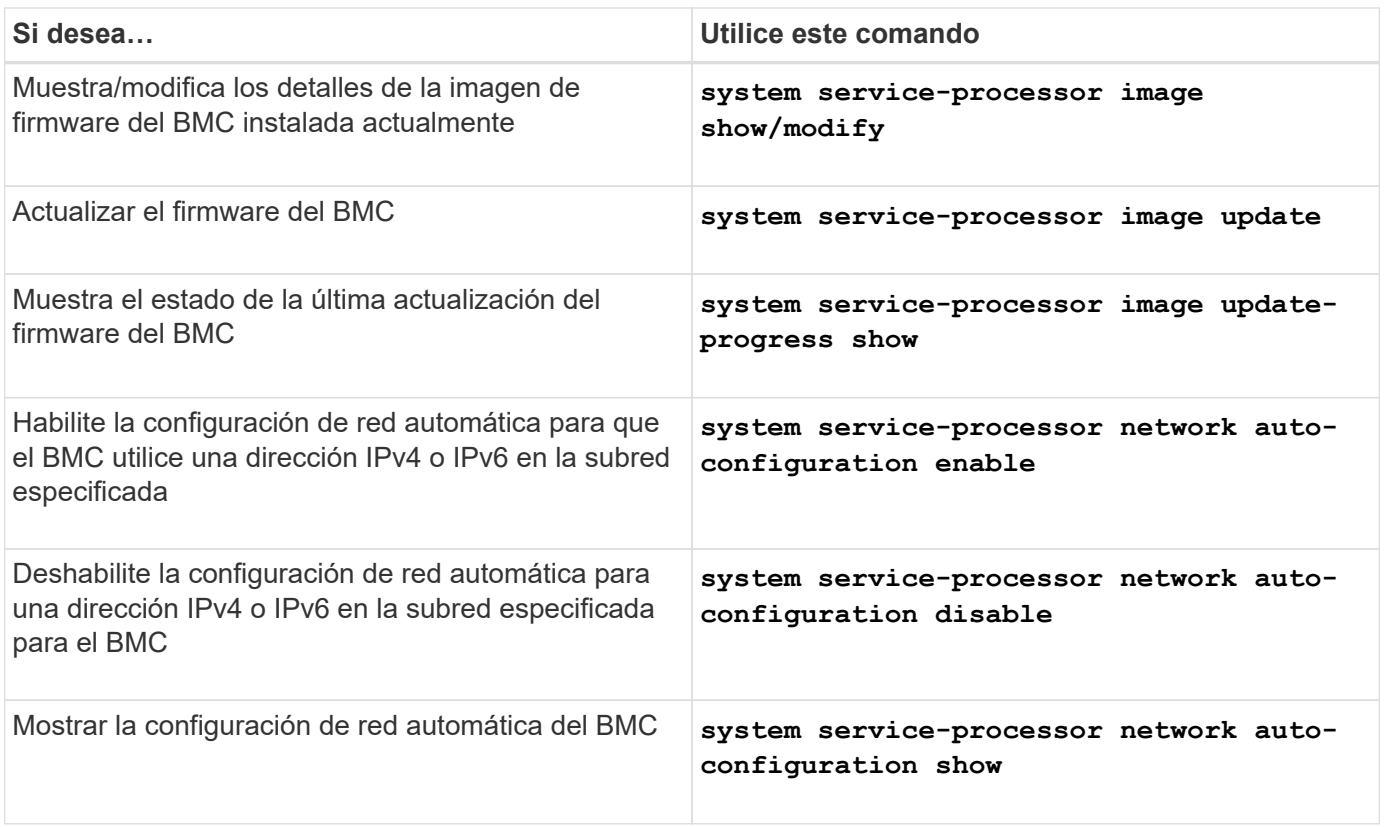

Para los comandos que no son compatibles con el firmware del BMC, se devuelve el siguiente mensaje de error.

```
::> Error: Command not supported on this platform.
```
# <span id="page-32-0"></span>**Comandos de la CLI de BMC**

Puede iniciar sesión en el BMC mediante SSH. Los siguientes comandos se admiten desde la línea de comandos de BMC.

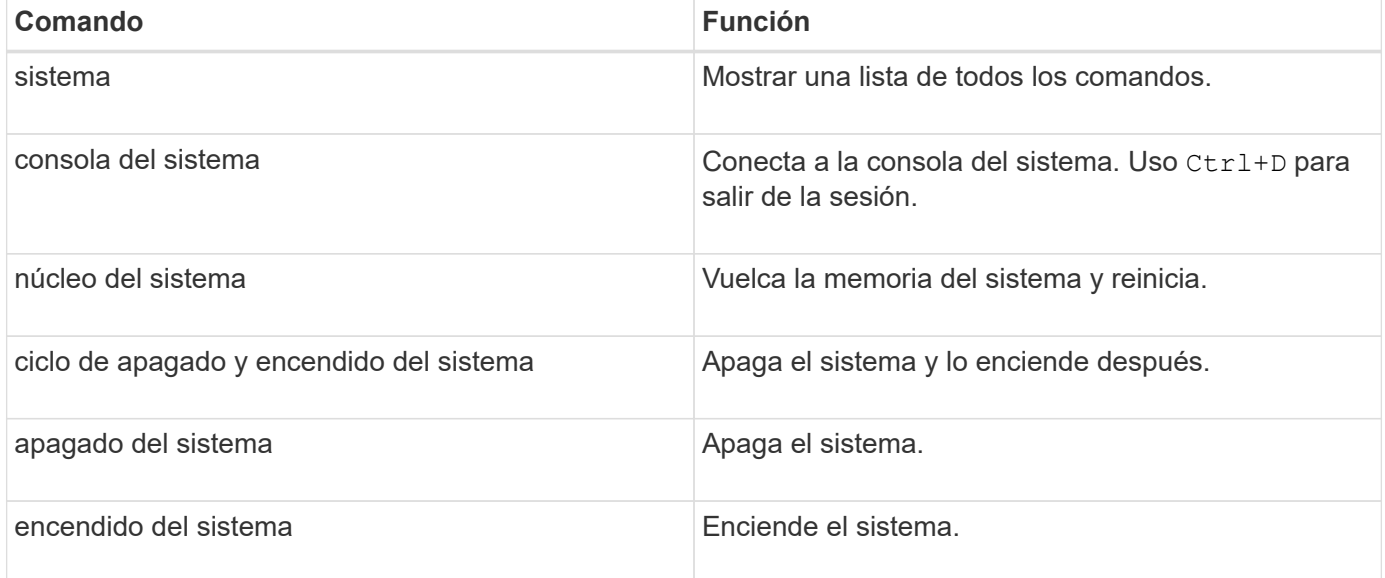

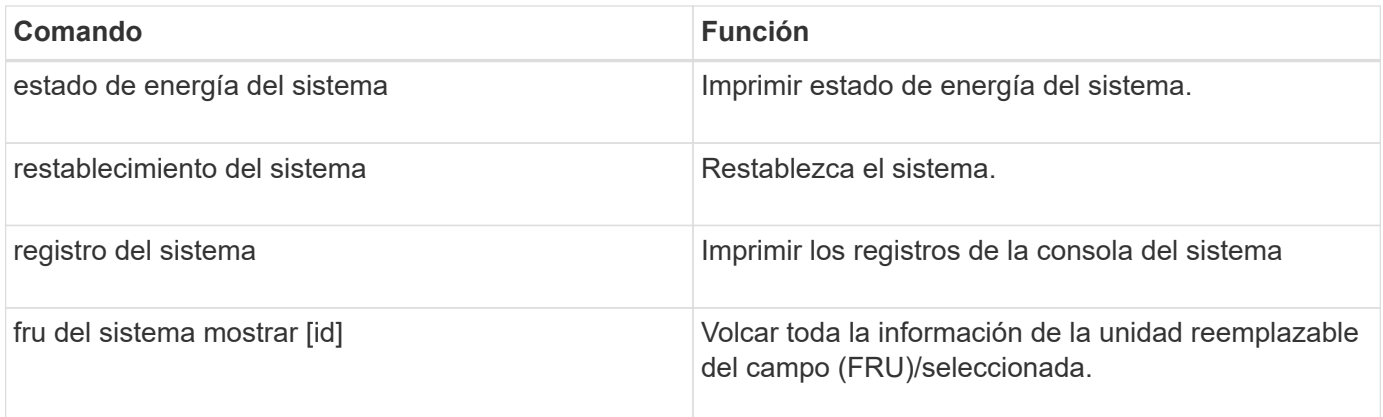

### **Información de copyright**

Copyright © 2024 NetApp, Inc. Todos los derechos reservados. Imprimido en EE. UU. No se puede reproducir este documento protegido por copyright ni parte del mismo de ninguna forma ni por ningún medio (gráfico, electrónico o mecánico, incluidas fotocopias, grabaciones o almacenamiento en un sistema de recuperación electrónico) sin la autorización previa y por escrito del propietario del copyright.

El software derivado del material de NetApp con copyright está sujeto a la siguiente licencia y exención de responsabilidad:

ESTE SOFTWARE LO PROPORCIONA NETAPP «TAL CUAL» Y SIN NINGUNA GARANTÍA EXPRESA O IMPLÍCITA, INCLUYENDO, SIN LIMITAR, LAS GARANTÍAS IMPLÍCITAS DE COMERCIALIZACIÓN O IDONEIDAD PARA UN FIN CONCRETO, CUYA RESPONSABILIDAD QUEDA EXIMIDA POR EL PRESENTE DOCUMENTO. EN NINGÚN CASO NETAPP SERÁ RESPONSABLE DE NINGÚN DAÑO DIRECTO, INDIRECTO, ESPECIAL, EJEMPLAR O RESULTANTE (INCLUYENDO, ENTRE OTROS, LA OBTENCIÓN DE BIENES O SERVICIOS SUSTITUTIVOS, PÉRDIDA DE USO, DE DATOS O DE BENEFICIOS, O INTERRUPCIÓN DE LA ACTIVIDAD EMPRESARIAL) CUALQUIERA SEA EL MODO EN EL QUE SE PRODUJERON Y LA TEORÍA DE RESPONSABILIDAD QUE SE APLIQUE, YA SEA EN CONTRATO, RESPONSABILIDAD OBJETIVA O AGRAVIO (INCLUIDA LA NEGLIGENCIA U OTRO TIPO), QUE SURJAN DE ALGÚN MODO DEL USO DE ESTE SOFTWARE, INCLUSO SI HUBIEREN SIDO ADVERTIDOS DE LA POSIBILIDAD DE TALES DAÑOS.

NetApp se reserva el derecho de modificar cualquiera de los productos aquí descritos en cualquier momento y sin aviso previo. NetApp no asume ningún tipo de responsabilidad que surja del uso de los productos aquí descritos, excepto aquello expresamente acordado por escrito por parte de NetApp. El uso o adquisición de este producto no lleva implícita ninguna licencia con derechos de patente, de marcas comerciales o cualquier otro derecho de propiedad intelectual de NetApp.

Es posible que el producto que se describe en este manual esté protegido por una o más patentes de EE. UU., patentes extranjeras o solicitudes pendientes.

LEYENDA DE DERECHOS LIMITADOS: el uso, la copia o la divulgación por parte del gobierno están sujetos a las restricciones establecidas en el subpárrafo (b)(3) de los derechos de datos técnicos y productos no comerciales de DFARS 252.227-7013 (FEB de 2014) y FAR 52.227-19 (DIC de 2007).

Los datos aquí contenidos pertenecen a un producto comercial o servicio comercial (como se define en FAR 2.101) y son propiedad de NetApp, Inc. Todos los datos técnicos y el software informático de NetApp que se proporcionan en este Acuerdo tienen una naturaleza comercial y se han desarrollado exclusivamente con fondos privados. El Gobierno de EE. UU. tiene una licencia limitada, irrevocable, no exclusiva, no transferible, no sublicenciable y de alcance mundial para utilizar los Datos en relación con el contrato del Gobierno de los Estados Unidos bajo el cual se proporcionaron los Datos. Excepto que aquí se disponga lo contrario, los Datos no se pueden utilizar, desvelar, reproducir, modificar, interpretar o mostrar sin la previa aprobación por escrito de NetApp, Inc. Los derechos de licencia del Gobierno de los Estados Unidos de América y su Departamento de Defensa se limitan a los derechos identificados en la cláusula 252.227-7015(b) de la sección DFARS (FEB de 2014).

#### **Información de la marca comercial**

NETAPP, el logotipo de NETAPP y las marcas que constan en <http://www.netapp.com/TM>son marcas comerciales de NetApp, Inc. El resto de nombres de empresa y de producto pueden ser marcas comerciales de sus respectivos propietarios.